# **Sistema Integrado Registro Electrónico- SIRE Ventas**

## **SERVICIOS WEB API – SIRE VENTAS**

# **Manual de Usuario**

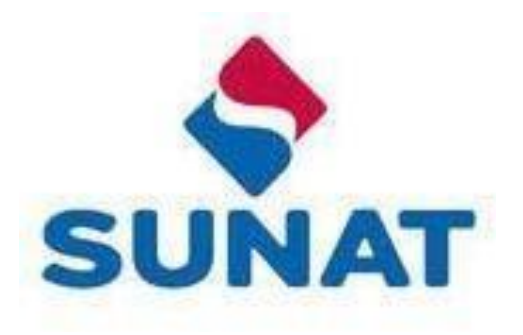

#### <span id="page-1-0"></span>**Introducción**

Este documento Manual de usuario de los Servicios Web Api – SIRE VENTAS, ha sido diseñado para ser usado como instructivo en la integración de los servicios Web Api expuestos del SIRE Ventas por la SUNAT con los sistemas informáticos de los declarantes, que tienen la necesidad de integrarlos desde sus aplicaciones.

El proyecto SIRE VENTAS que expone los servicios aquí descritos, ha sido desarrollado con la finalidad de facilitar el cumplimiento voluntario de las obligaciones tributarias de los contribuyentes y toma como base al comprobante de pago electrónico para el control del flujo de la transacción del IGV y la información que se genera en cada fase.

El SIRE Ventas una vez autenticado le permite al contribuyente:

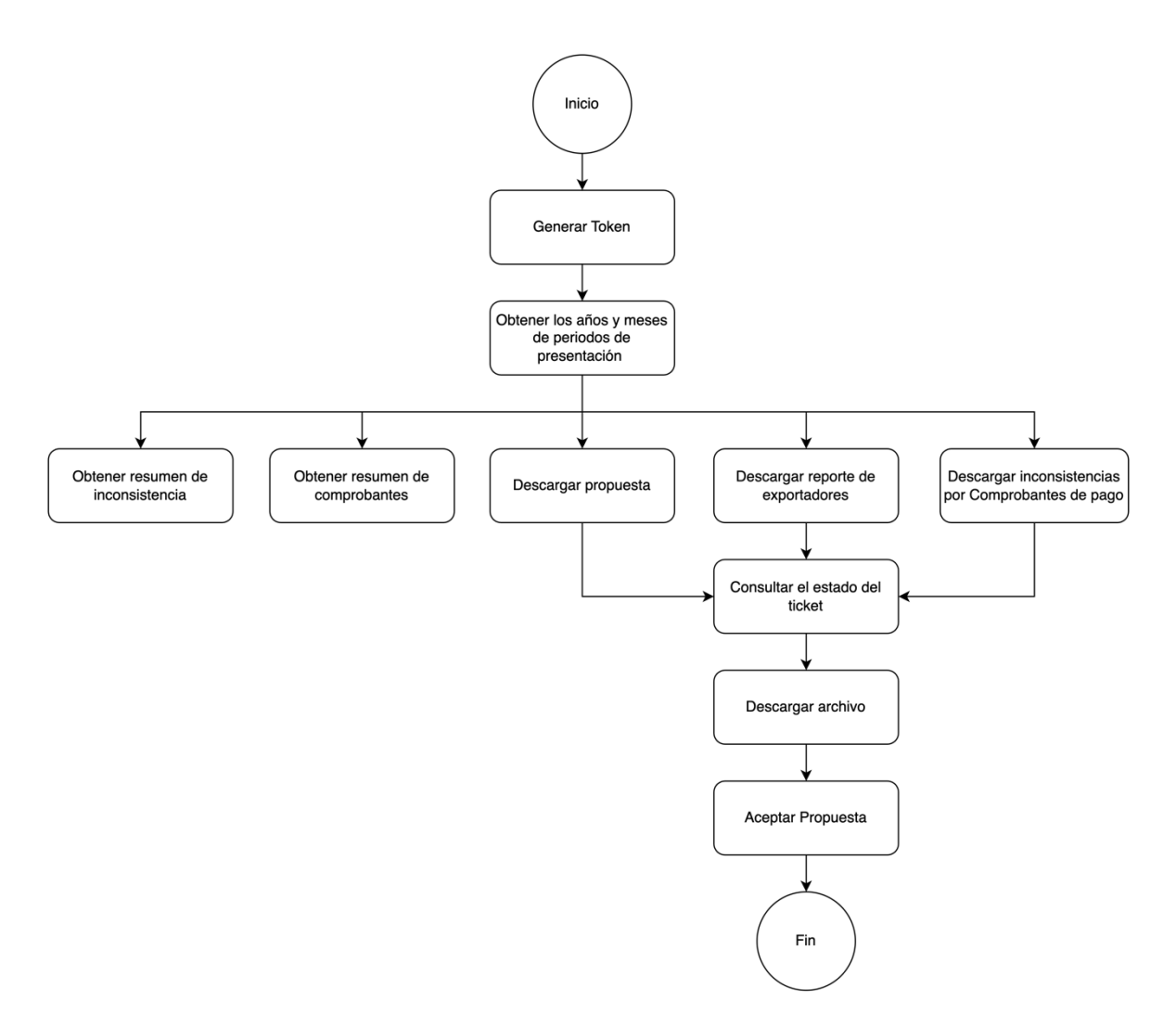

Servicios principales:

● Descargar la propuesta **(Servicio: Descargar propuesta)** con el detalle individualizado de los comprobantes y documentos que deberían integrar el registro de ventas que genere, la cual podría ser la propuesta inicial de la SUNAT o aquella que fue actualizada por el contribuyente.

- Aceptar Propuesta **(Servicio: Aceptar propuesta)** permite actualizar el estado del registro libro y Control de procesos para indicar que se está registrando un preliminar a través de la propuesta aceptada.
- Reemplazar propuesta **(Servicio: Reemplazar propuesta)** permite al generador, reemplazar la propuesta SUNAT con lo considerado por el contribuyente mediante el uso de un archivo de formato .txt.
- Registrar preliminar **(Servicio: Registrar preliminar)** permite registrar los comprobantes del preliminar según corresponda al proceso ejecutado por el generador.

Servicios complementarios al proceso:

- Descargar inconsistencias por comprobantes de pago (**Servicio**: **Descargar Inconsistencias por comprobantes**) este servicio WEB API permite descargar las inconsistencias asociadas a los comprobantes que se encuentran en la fase actual de proceso del RVIE, que pueden ser 1-Propuesta o 3-Preliminar.
- Consultar el estado del ticket (**Servicio**: **Consultar estado del ticket**) permite al generador consultar el estado del número ticket asociado al proceso que genera el archivo de descarga o carga. Si el estado es "Terminado", devuelve el nombre del archivo generado, si el estado del ticket es diferente, devuelve el estado del ticket.
- Descargar archivo (**Servicio**: **Descargar archivo ticket generado**) permite realizar la descarga de los archivos generados zipeados y particionados guardados en el fileserver.

Entre otros servicios, que se detallarán en el presente manual.

La siguiente imagen muestra el flujo mínimo para registrar el preliminar del Registro de Ventas Electrónico de un periodo:

Aceptar propuesta:

## Preliminar registrado

El sistema registra automáticamente el preliminar y queda listo para su generación

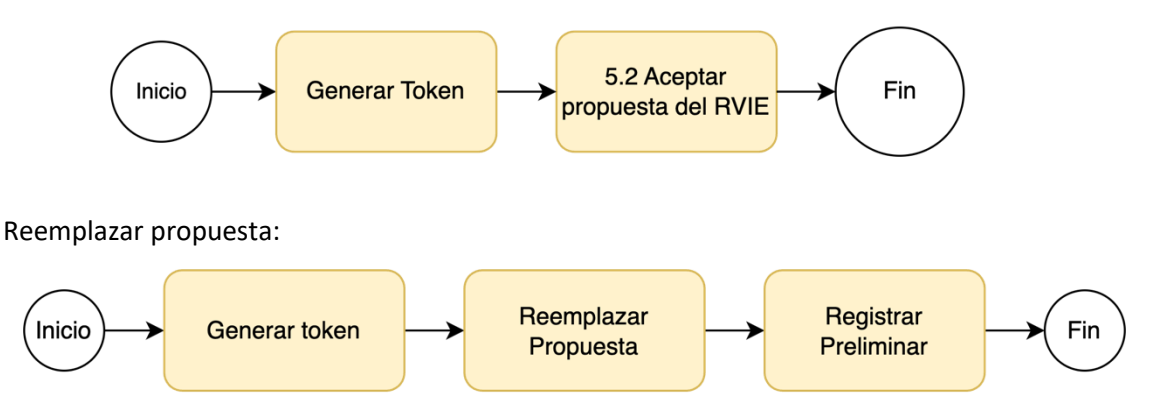

El manual comienza con la sección que describe el procedimiento inicial para obtener las credenciales del token, necesarios para hacer uso de los servicios.

## Tabla de contenido

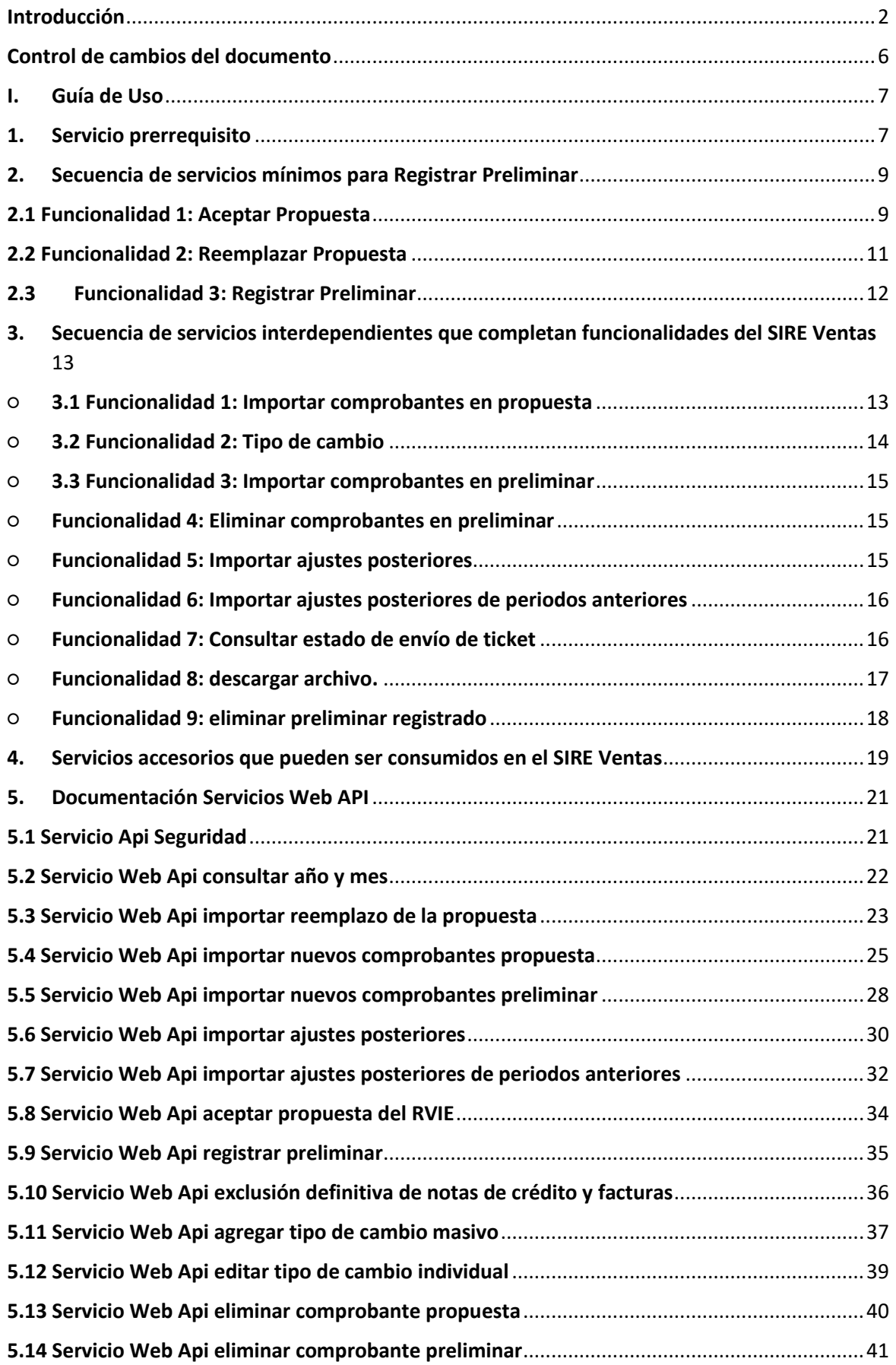

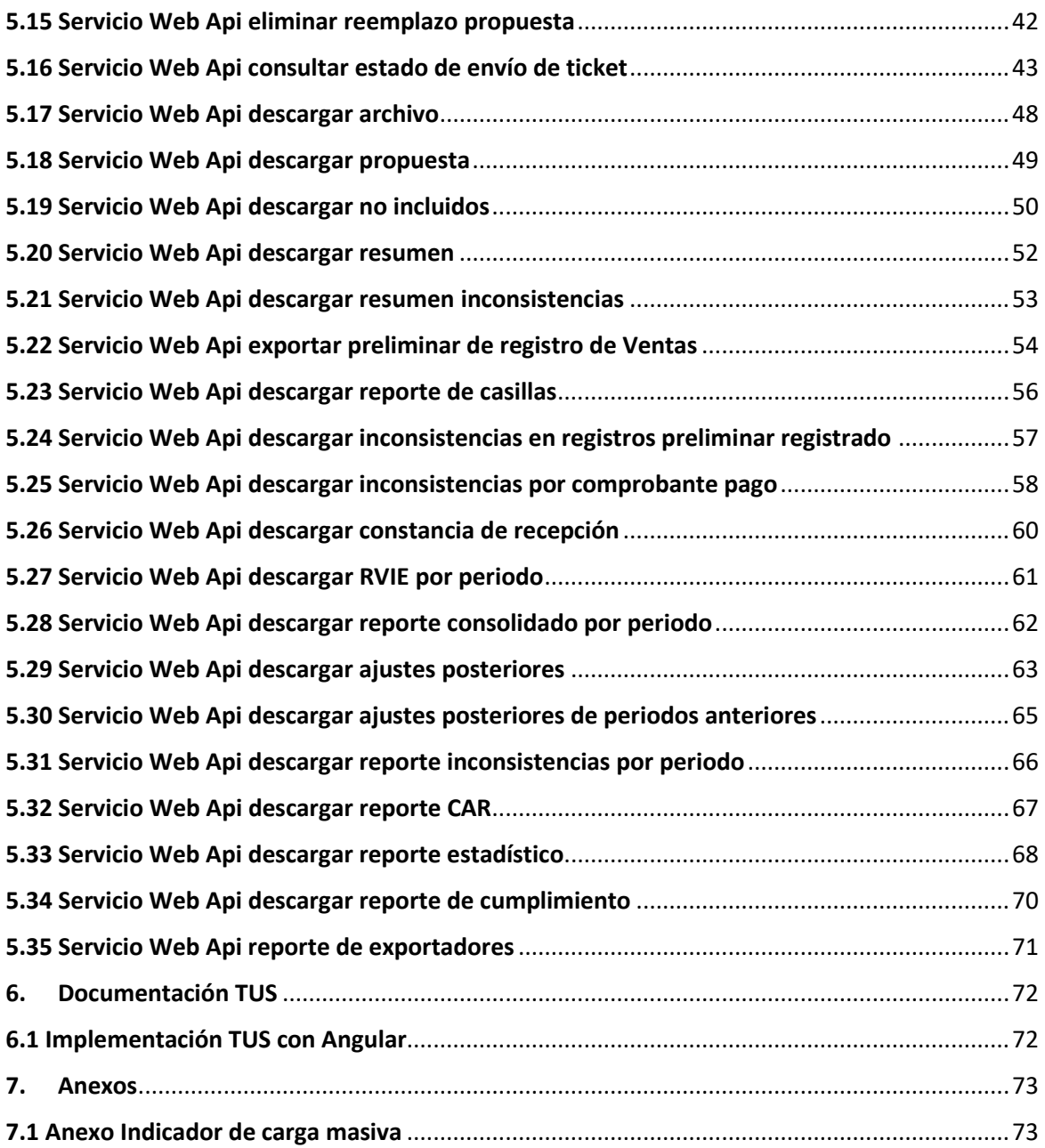

### <span id="page-5-0"></span>**Control de cambios del documento**

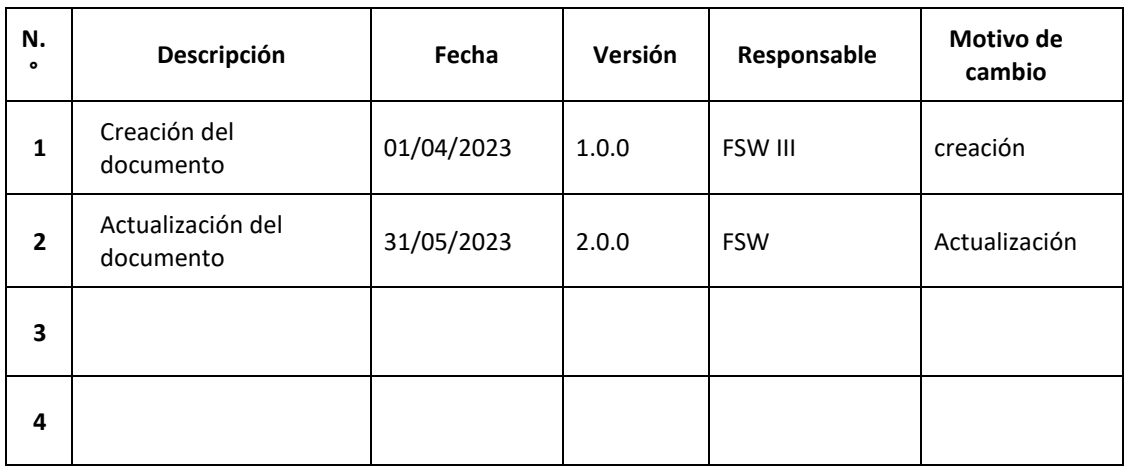

#### <span id="page-6-1"></span><span id="page-6-0"></span>**I. Guía de Uso**

#### **1. Servicio prerrequisito**

**a) Diagrama:** Esquema gráfico de la secuencia de pasos para llegar a consumir el servicio web, a nivel de proceso para obtener el token

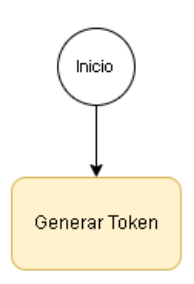

El contribuyente, usuario del sistema SIRE Ventas, que se encuentra obligado a generar el registro de Ventas de manera periódica, debe ingresar al **Portal SOL de la SUNAT** (https://emenu.sunat.gob.pe/cl-ti-itmenu/MenuInternet.htm) e iniciar sesión con su correspondiente **Clave SOL**.

Ingresar a la opción "EMPRESAS / Credenciales de API SUNAT / Credenciales de API SUNAT/ Credenciales de API SUNAT/ **Gestión Credenciales de API SUNAT**"

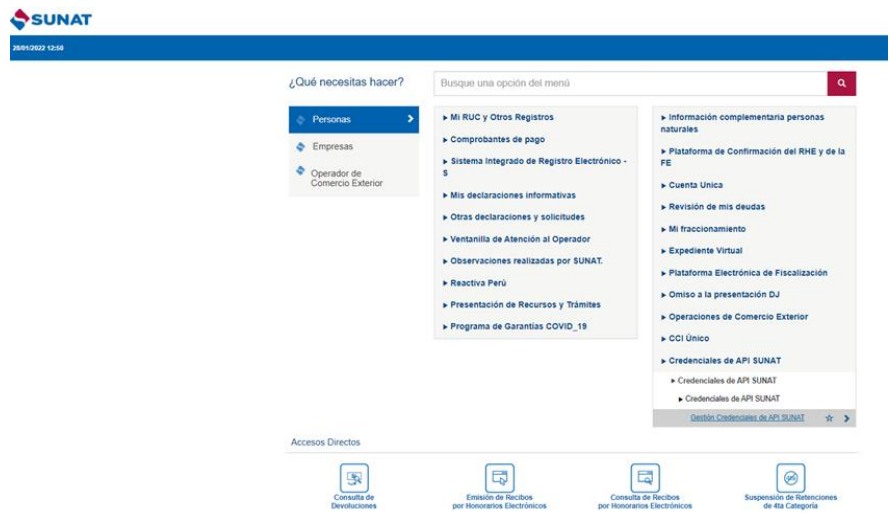

Se muestran las secciones:

- REGISTRE SU APLICACIÓN
	- Nombre de su aplicación: Alfanumérico, obligatorio y con longitud de 50 caracteres. Ejemplo: Mi Organización ABC
	- URL de su aplicación: Alfanumérico, obligatorio y con longitud de 260. Ejemplo: https://miOrganizacionAbc.com
- SECCIÓN LISTADO DE URI'S
	- Botón de acción:
		- Seleccionar Todos, permite seleccionar o marcar todas las casillas que hacen referencia a la URI's
		- Deseleccionar Todos, permite desmarcar todas las casillas que han sido marcadas o seleccionadas.
- Lista de URI's, muestra un listado de URI´s donde el contribuyente debe seleccionar las URI´s que va consumir para que el sistema le brinde el acceso correspondiente.
- El contribuyente deberá seleccionar la URI: "MIGE RCE y RVIE SIRE "
- ALCANCE
	- Desktop, indica que la(s) uri(s) seleccionada(s) van a ser consumidas desde una interfaz de escritorio.
	- Web, indica que la(s) uri(s) seleccionada(s) van a ser consumidas desde una interfaz web.
- **BOTÓN DE ACCIÓN**

 $\sqrt{2}$ 

- Guardar, registrar en la base de datos la información de la empresa del contribuyente, las uris el cual va a consumir y el alcance.
- Si el contribuyente ya registró su aplicación y las URI´s correspondientes
- Seleccionar el botón Editar ubicado en la parte superior derecha
- El usuario del SIRE, debe ingresar los datos solicitados.
- Una vez completados los datos requeridos debe seleccionar MIGE RCE y RVIE - SIRE y seleccionar como alcance Web.

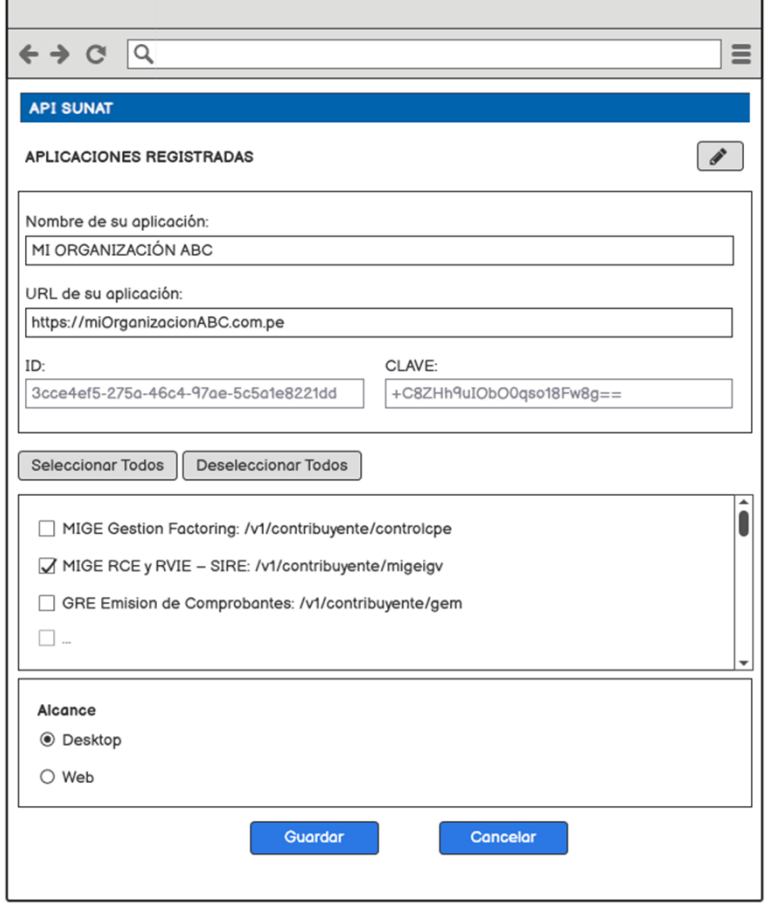

- Seleccionar el botón Guardar.
- Al presionar el botón "ACEPTAR", el sistema genera las credenciales correspondientes:

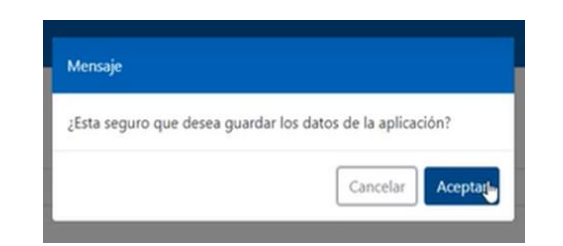

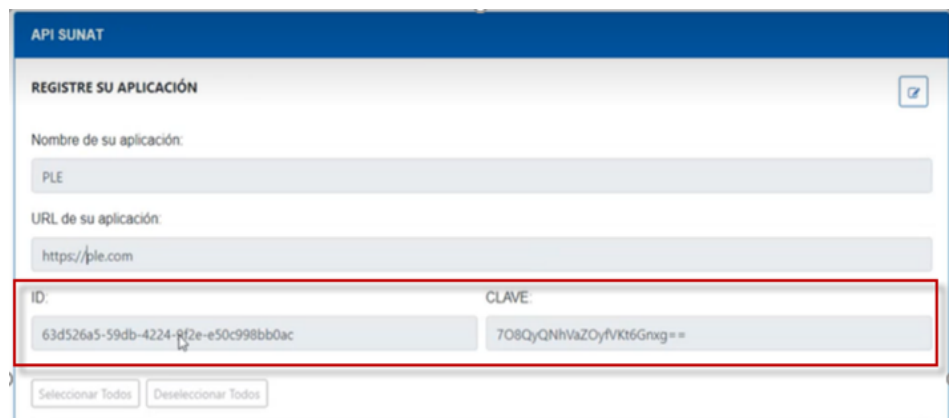

El usuario del SIRE que utiliza los servicios Rest, debe almacenar estos valores para ser utilizado mediante su Sistema de Información.

Una vez que el usuario cuente con los datos del client\_id y client\_secret además de su cuenta de usuario y clave SOL, podrán generar el token del api-seguridad-SUNAT con la siguiente **url:**

https://api-seguridad.sunat.gob.pe/v1/clientessol/{client\_id}/oauth2/token/ **Ejemplo:**

https://api-seguridad.sunat.gob.pe/v1/clientessol/9cae24a9-10d7-48b0-bee0 e94bd56947e3/oauth2/token/

#### **b) Servicios Necesarios:**

● 5.1 Api Seguridad (ver detalle en el punto 5. Documentación Servicios Web API)

#### <span id="page-8-1"></span><span id="page-8-0"></span>**2. Secuencia de servicios mínimos para Registrar Preliminar**

#### **2.1 Funcionalidad 1: Aceptar Propuesta**

a) Diagrama. Esquema gráfico de la secuencia de pasos para llegar a consumir el servicio aceptar la propuesta

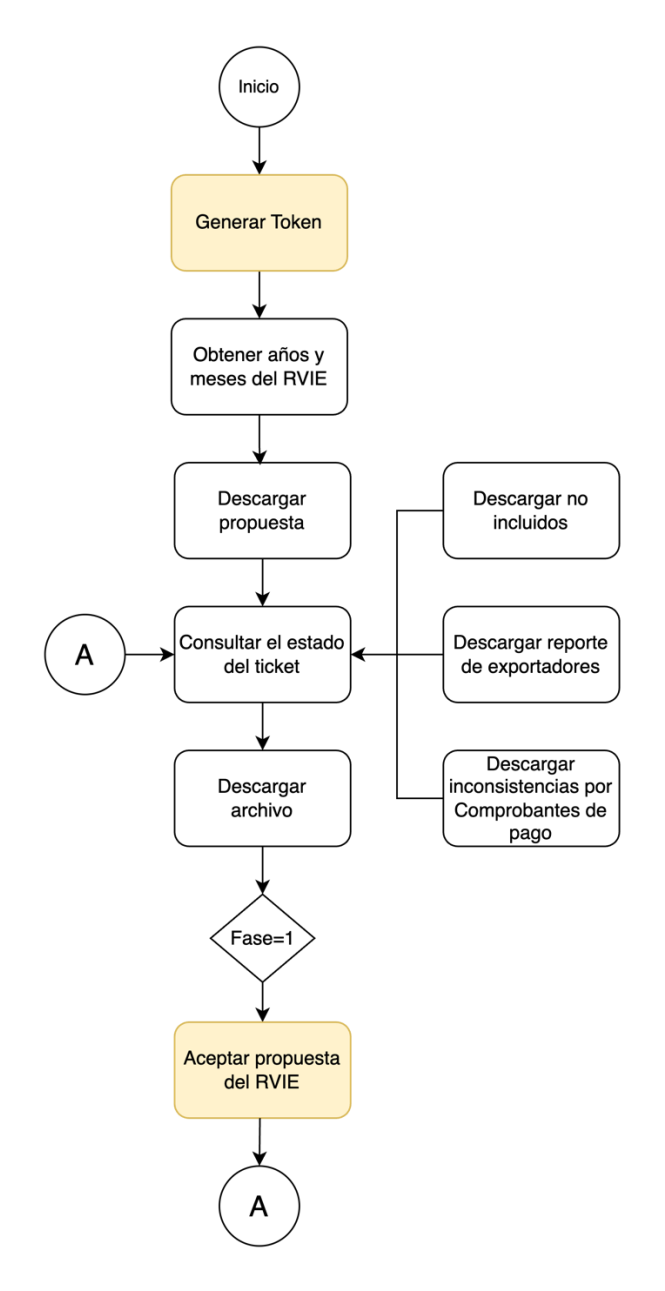

Nota: los servicios accesorios de "descargar no incluidos", "descargar reporte de exportadores" y "Descarga inconsistencias por comprobantes de pago" son algunos de los servicios que se ponen a disposición del generador. La lista de servicios accesorios se encuentra en el punto "4. Servicios accesorios que pueden ser consumidos en el SIRE Ventas".

Este servicio permite registrar un preliminar del RVIE mediante la aceptación de una propuesta, como resultado se obtiene un ticket asociado al proceso.

Este servicio debe enviar comprobantes de la propuesta en este caso:

- Se activa el proceso 5 En Generación de registro, etapa: Preliminar registrado
- codTipoRegistro (2 Registro de Ventas)
- Devuelve respuesta (T o F)

b) Servicios que se pueden invocar:

● 5.1 Api Seguridad (necesario)

- 5.2 Servicio Web Api consultar año y mes (opcional)
- 5.18 Servicio Web Api descargar propuesta (opcional)
- 5.16 Servicio Web Api consultar estado de envío de ticket (opcional)
- 5.17 Servicio Web Api descargar archivo (opcional)
- 5.8 Servicio Web Api aceptar propuesta del RVIE (necesario)

#### <span id="page-10-0"></span>**2.2 Funcionalidad 2: Reemplazar Propuesta**

a) Diagrama. - Esquema gráfico de la secuencia de pasos para llegar a consumir el servicio reemplazar la propuesta

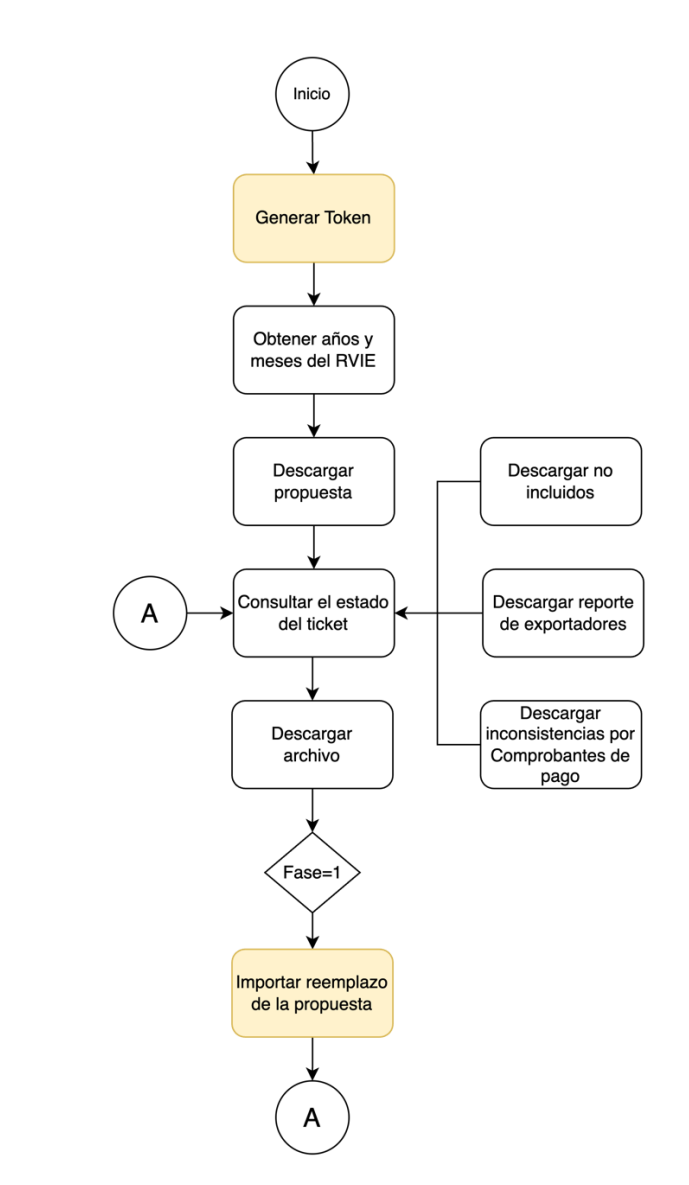

Nota: los servicios accesorios de "descargar no incluidos", "descargar reporte de exportadores" y "Descarga inconsistencias por comprobantes de pago" son algunos de los servicios que se ponen a disposición del generador. La lista de servicios accesorios se encuentra en el punto "4. Servicios accesorios que pueden ser consumidos en el SIRE Ventas".

Servicio web api que permite al generador, reemplazar la propuesta SUNAT con lo considerado por el contribuyente mediante el uso de un archivo de formato .txt zipeado.

Si el estado del generador es "baja definitiva", solo se permitirá actualizar la información correspondiente a los periodos donde estuvo activo o con suspensión temporal (generó y/o fue omiso a la generación del registro), en caso haya generado el registro solo se permitirá la presentación de ajustes posteriores.

b) Servicios que se pueden invocar:

- 5.1 Api Seguridad (necesario)
- 5.2 Servicio Web Api consultar año y mes (opcional)
- 5.18 Servicio Web Api descargar propuesta (opcional)
- 5.16 Servicio Web Api consultar estado de envío de ticket (opcional)
- 5.17 Servicio Web Api descargar archivo (opcional)
- 5.3 Servicio Web Api Importar reemplazo de la propuesta (necesario)

#### <span id="page-11-0"></span>**2.3Funcionalidad 3: Registrar Preliminar**

a) Diagrama. - Esquema gráfico de la ejecución de servicios que mantienen interdependencia para consumir el servicio Registrar preliminar

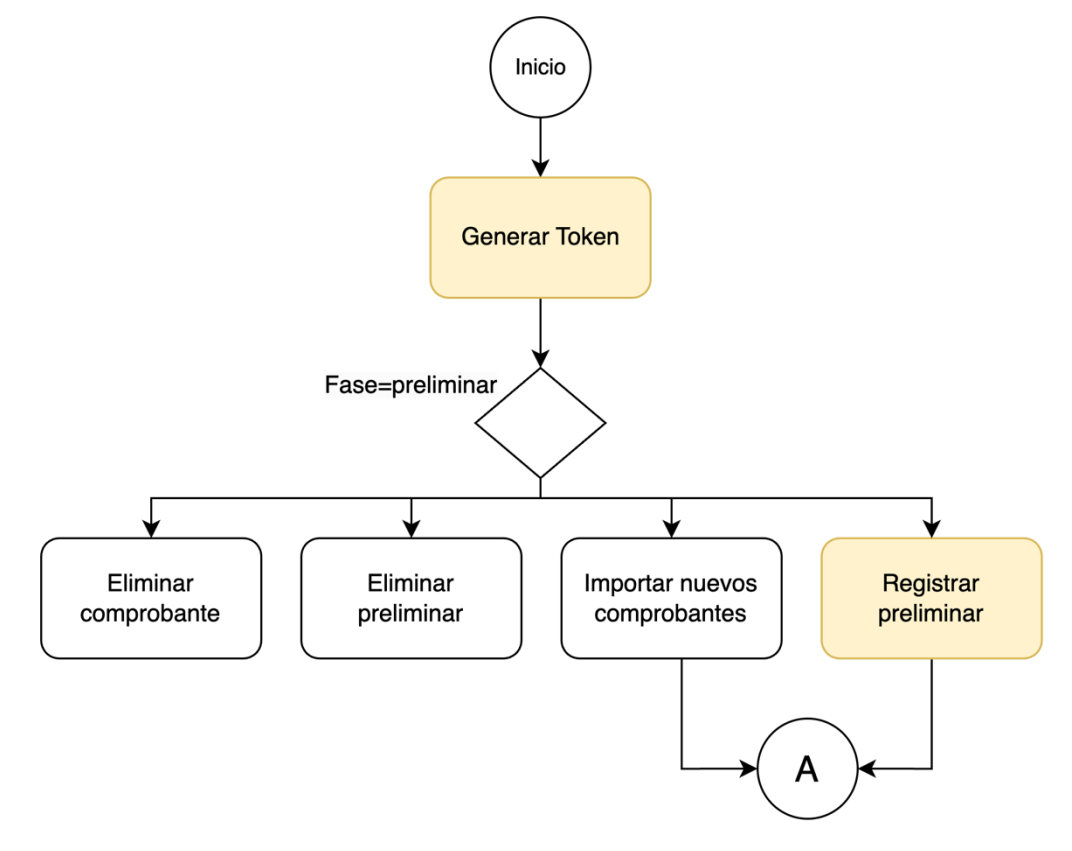

Servicio WEB API que permitirá al generador registrar el preliminar enviando con esa acción a la opción de generación.

Si el estado del generador es baja definitiva, solo se debe permitir actualizar la información correspondiente a los periodos donde estuvo activo (generó y/o fue omiso a la generación). En caso haya generado el registro solo se permite la presentación de ajustes posteriores.

b) Servicios que se pueden invocar:

- 5.1 Api Seguridad (necesario)
- 5.4 Servicio Web Api importar nuevos comprobantes propuesta (opcional)
- 5.13 Servicio Web Api eliminar comprobante propuesta (opcional)
- 5.14 Servicio Web Api eliminar comprobante preliminar (opcional)
- 5.9 Servicio Web Api registrar preliminar (necesario)
- <span id="page-12-1"></span><span id="page-12-0"></span>**3. Secuencia de servicios interdependientes que completan funcionalidades del SIRE Ventas**
	- **3.1 Funcionalidad 1: Importar comprobantes en propuesta**
	- a) Diagrama. Esquema gráfico de la ejecución de servicios que mantienen interdependencia para consumir el servicio importar comprobantes en propuesta

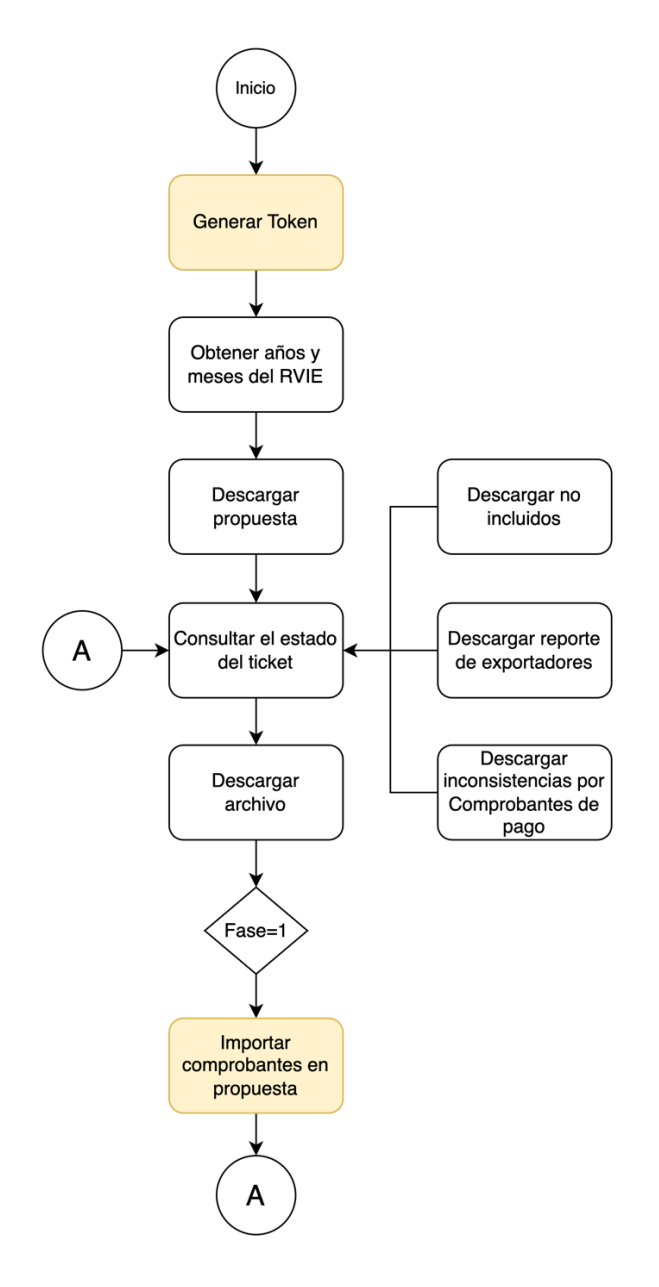

Servicio web api que permite al generador, complementar la propuesta mediante el uso de un archivo de formato .txt zipeado.

b) Servicios que se pueden invocar:

- 5.1 Api Seguridad (necesario)
- 5.4 Servicio Web Api importar nuevos comprobantes propuesta (necesario)

#### <span id="page-13-0"></span>○ **3.2 Funcionalidad 2: Tipo de cambio**

a) Diagrama. - Esquema gráfico de la ejecución de servicios que mantienen interdependencia para consumir el servicio Tipo de cambio

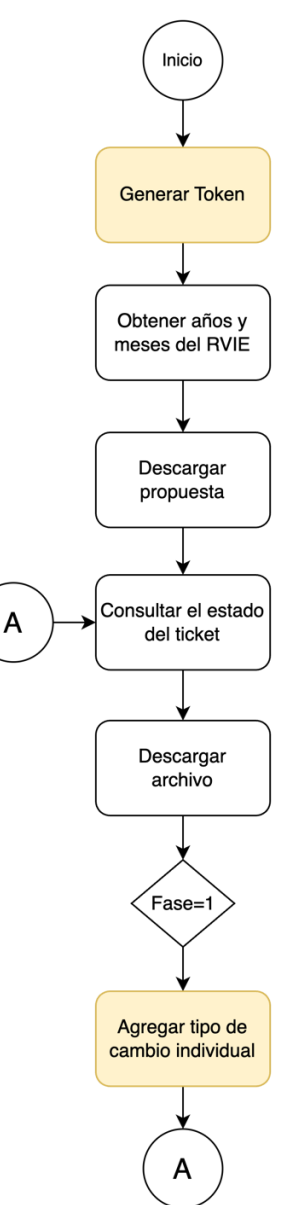

Servicio web api que permite al generador, importar el tipo de cambio en la propuesta.

b) Servicios que se pueden invocar:

- 5.1 Api Seguridad (necesario)
- 5.4 Servicio Web Api importar nuevos comprobantes propuesta (opcional)
- 5.11 Servicio Web Api agregar tipo de cambio masivo (necesario)

#### <span id="page-14-0"></span>○ **3.3 Funcionalidad 3: Importar comprobantes en preliminar**

a) Diagrama. - Esquema gráfico de la ejecución de servicios que mantienen interdependencia para consumir el servicio importar comprobantes en preliminar

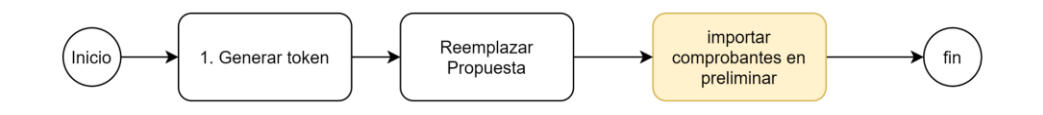

Para poder consumir el servicio importar comprobantes en preliminar, previamente debe haber reemplazado la propuesta.

b) Servicios que se pueden invocar:

- 5.1 Api Seguridad (necesario)
- 5.3 Servicio Web Api importar reemplazo de la propuesta (necesario)
- 5.6 Servicio Web Api importar nuevos comprobantes preliminar (necesario)

#### <span id="page-14-1"></span>○ **Funcionalidad 4: Eliminar comprobantes en preliminar**

a) Diagrama. - Esquema gráfico de la ejecución de servicios que mantienen interdependencia para consumir el servicio Eliminar comprobantes en preliminar

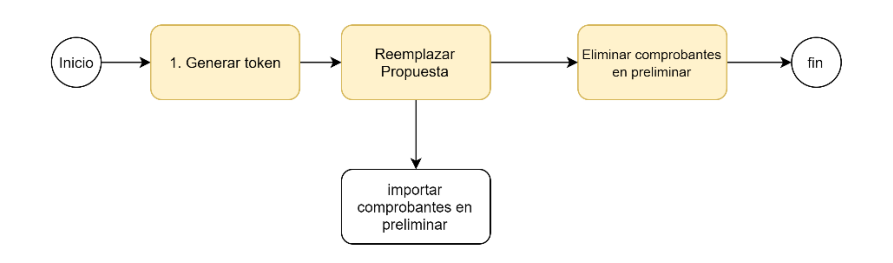

Para poder consumir el servicio Eliminar comprobantes en preliminar, previamente debe haber reemplazado la propuesta.

b) Servicios que se pueden invocar:

- 5.1 Api Seguridad (necesario)
- 5.3 Servicio Web Api importar reemplazo de la propuesta (necesario)
- 5.5 Servicio Web Api importar nuevos comprobantes preliminar (necesario)
- 5.14 Servicio Web Api eliminar comprobante preliminar (necesario)

#### <span id="page-14-2"></span>○ **Funcionalidad 5: Importar ajustes posteriores**

a) Diagrama. - Esquema gráfico de la ejecución de servicios que mantienen interdependencia para consumir el servicio Cargar Ajustes Posteriores RVIE

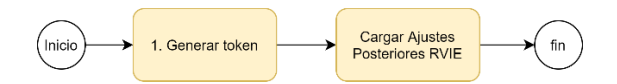

Para poder consumir el servicio Cargar Ajustes Posteriores RVIE, debe primero haber generado el periodo que desea ajustar.

b) Servicios que se pueden invocar:

- 5.1 Api Seguridad (necesario)
- 5.6 Servicio Web Api importar ajustes posteriores (necesario)
- <span id="page-15-0"></span>○ **Funcionalidad 6: Importar ajustes posteriores de periodos anteriores**
- a) Diagrama. Esquema gráfico de la ejecución de servicios que mantienen interdependencia para consumir el servicio Cargar Ajustes Posteriores de periodos anteriores

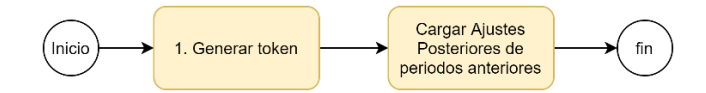

Para poder consumir el servicio Cargar Ajustes Posteriores de periodos anteriores, debe hacerlo referenciando al último periodo generado en el SIRE.

b) Servicios que se pueden invocar:

- 5.1 Api Seguridad (necesario)
- 5.7 Servicio Web Api importar ajustes posteriores de periodos anteriores (necesario)

#### <span id="page-15-1"></span>○ **Funcionalidad 7: Consultar estado de envío de ticket**

a) Diagrama. - Esquema gráfico de la ejecución de servicios que mantienen interdependencia para consumir el servicio consultar estado de envío de ticket

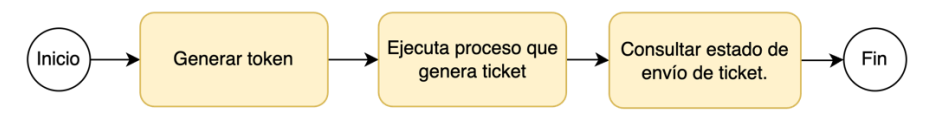

Los procesos que generan ticket pueden ser:

- 1. Aceptar propuesta
- 2. Reemplazar propuesta
- 3. Descargar propuesta 4. Descargar preliminar.

Para poder consumir el servicio consulta de estado de envío de ticket, previamente debe haberse ejecutado al menos un proceso que genere ticket, por ejemplo, aceptar propuesta, reemplazar propuesta, descargar propuesta, entre otros.

b) Servicios que se pueden invocar:

- 5.1 Api Seguridad (necesario)
- 5.8 Servicio Web Api aceptar propuesta del RVIE(al menos 1 debe ejecutarse)
- 5.4 Servicio Web Api importar reemplazo de la propuesta (al menos 1 debe ejecutarse)
- 5.5 Servicio Web Api Importar nuevos comprobantes preliminar (al menos 1 debe ejecutarse)
- 5.6 Servicio Web Api importar ajustes posteriores (al menos 1 debe ejecutarse)
- 5.7 Servicio Web Api importar ajustes posteriores de periodos anteriores (al menos 1 debe ejecutarse)
- 5.18 Servicio Web Api descargar propuesta (al menos 1 debe ejecutarse)
- 5.22 Servicio Web Api exportar preliminar de registro de Ventas (al menos 1 debe ejecutarse)
- 5.23 Servicio Web Api descargar reporte de casillas. (al menos 1 debe ejecutarse)
- 5.24 Servicio Web Api descargar inconsistencias en registros del preliminar registrado.(al menos 1 debe ejecutarse)
- 5.32 Servicio Web Api descargar reporte CAR (al menos 1 debe ejecutarse)
- 5.29 Servicio Web Api descargar ajustes posteriores (al menos 1 debe ejecutarse)
- 5.30 Servicio Web Api descargar ajustes posteriores de periodos anteriores. (al menos 1 debe ejecutarse)
- 5.16 Servicio Web Api consultar estado de envío de ticket. (opcional)
- 5.28 Servicio Web Api descargar reporte consolidado por periodo. (al menos 1 debe ejecutarse)
- 5.27 Servicio Web Api descargar RVIE por periodo. (al menos 1 debe ejecutarse)
- 5.31 Servicio Web Api descargar reporte inconsistencias por periodo. (al menos 1 debe ejecutarse)
- 5.33 Servicio Web Api descargar reporte estadístico. (al menos 1 debe ejecutarse)

#### <span id="page-16-0"></span>○ **Funcionalidad 8: descargar archivo.**

a) Diagrama. - Esquema gráfico de la ejecución de servicios que mantienen interdependencia para consumir el servicio descargar archivo

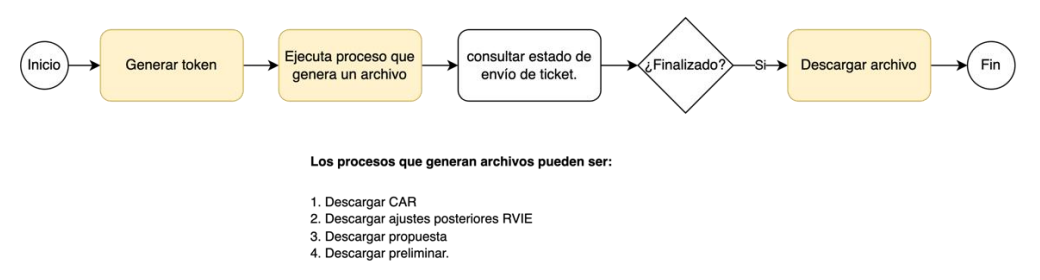

Para poder consumir el servicio "Descargar archivo", previamente debe haberse ejecutado algún proceso que genere un archivo o más, por ejemplo: "Descargar propuesta", entre otros. Es recomendable verificar el estado del ticket haciendo uso del servicio "Consultar estado de envío de ticket". El estado debe encontrarse "Terminado".

b) Servicios que se pueden invocar:

- 5.1 Api Seguridad (necesario)
- 5.8 Servicio Web Api aceptar propuesta del RVIE(al menos 1 debe ejecutarse)
- 5.4 Servicio Web Api importar reemplazo de la propuesta (al menos 1 debe ejecutarse)
- 5.5 Servicio Web Api Importar nuevos comprobantes preliminar (al menos 1 debe ejecutarse)
- 5.6 Servicio Web Api importar ajustes posteriores (al menos 1 debe ejecutarse)
- 5.7 Servicio Web Api importar ajustes posteriores de periodos anteriores (al menos 1 debe ejecutarse)
- 5.18 Servicio Web Api descargar propuesta (al menos 1 debe ejecutarse)
- 5.22 Servicio Web Api exportar preliminar de registro de Ventas (al menos 1 debe ejecutarse)
- 5.23 Servicio Web Api descargar reporte de casillas. (al menos 1 debe ejecutarse)
- 5.24 Servicio Web Api descargar inconsistencias en registros del preliminar registrado.(al menos 1 debe ejecutarse)
- 5.32 Servicio Web Api descargar reporte CAR (al menos 1 debe ejecutarse)
- 5.29 Servicio Web Api descargar ajustes posteriores (al menos 1 debe ejecutarse)
- 5.30 Servicio Web Api descargar ajustes posteriores de periodos anteriores. (al menos 1 debe ejecutarse)
- 5.16 Servicio Web Api consultar estado de envío de ticket. (opcional)
- 5.28 Servicio Web Api descargar reporte consolidado por periodo. (al menos 1 debe ejecutarse)
- 5.27 Servicio Web Api descargar RVIE por periodo. (al menos 1 debe ejecutarse)
- 5.31 Servicio Web Api descargar reporte inconsistencias por periodo. (al menos 1 debe ejecutarse)
- 5.33 Servicio Web Api descargar reporte estadístico. (al menos 1 debe ejecutarse)

#### <span id="page-17-0"></span>○ **Funcionalidad 9: eliminar preliminar registrado**

a) Diagrama. - Esquema gráfico de la ejecución de servicios que mantienen interdependencia para consumir el servicio eliminar preliminar registrado.

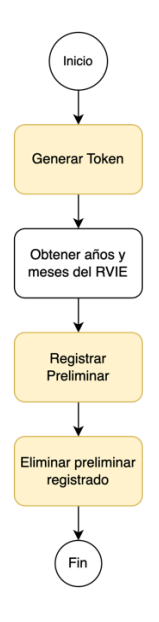

Servicio WEB API que permitirá al generador eliminar los preliminares registrados del RVIE, siempre y cuando haya registrado el preliminar. Si el estado del generador es baja definitiva, solo se debe permitir eliminar la información correspondiente a los periodos donde estuvo activo o con suspensión temporal.

b) Servicios que se pueden invocar:

- 5.1 Api Seguridad (necesario)
- 5.2 Servicio Web Api consultar año y mes (opcional)
- 5.9 Servicio Web Api registrar preliminar (necesario)
- 5.14 Servicio Web Api eliminar comprobante preliminar (necesario)

#### <span id="page-18-0"></span>**4. Servicios accesorios que pueden ser consumidos en el SIRE Ventas**

a) Diagrama: Esquema gráfico de la secuencia de todos los servicios que SUNAT pone a disposición de los contribuyentes.

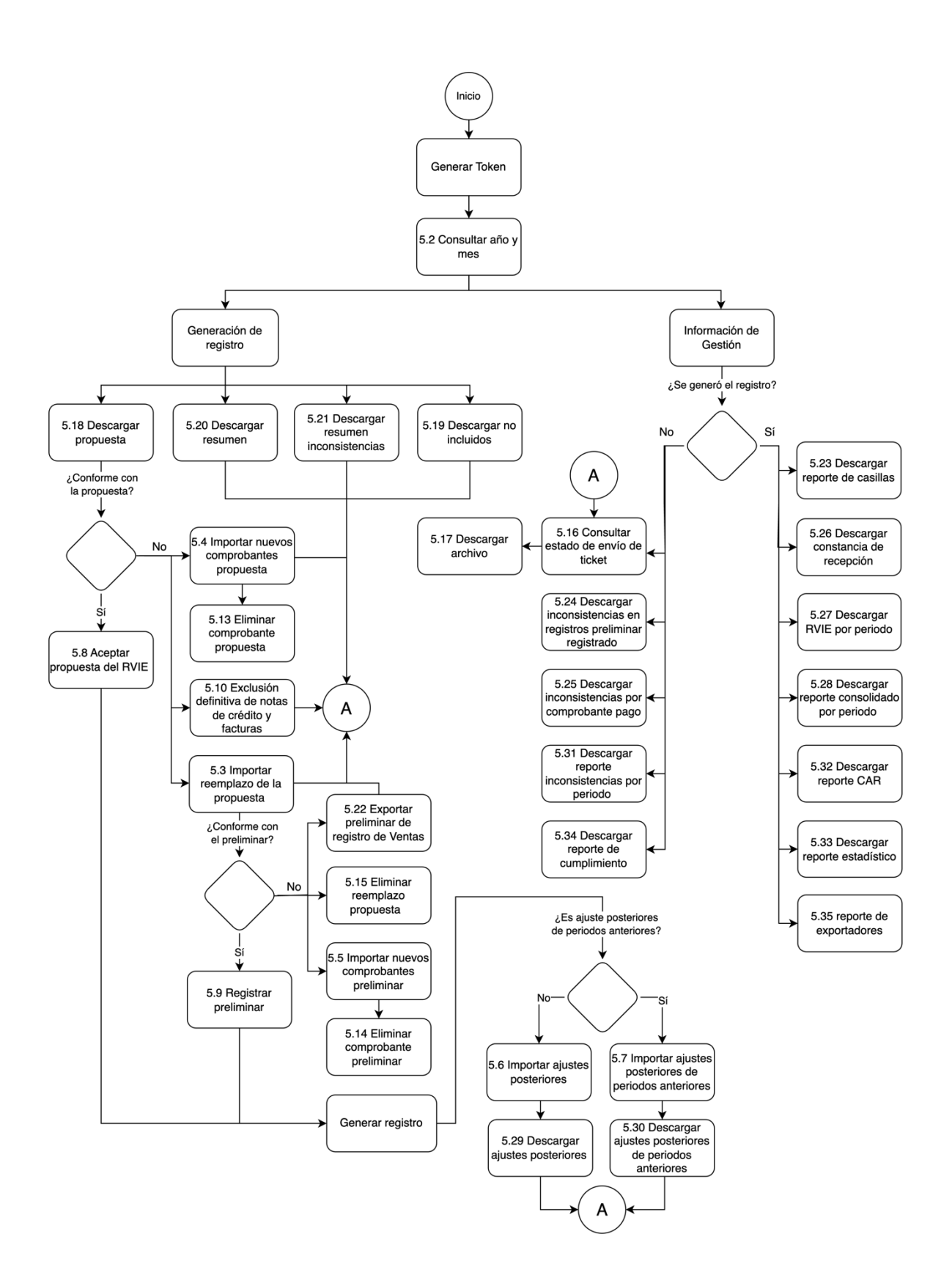

b) Servicios que se pueden invocar (servicios opcionales):

- 5.34 Servicio Web Api descargar reporte de cumplimiento
- 5.26 Servicio Web Api descargar constancia de recepción.
- 5.20 Servicio Web Api descargar resumen.
- 5.21 Servicio Web Api descargar resumen inconsistencias
- 5.23 Servicio Web Api descargar reporte de casillas.
- 5.24 Servicio Web Api descargar inconsistencias en registros preliminar registrado.
- 5.32 Servicio Web Api descargar reporte CAR
- 5.2 Servicio Web Api consultar año y mes
- 5.6 Servicio Web Api importar ajustes Posteriores
- 5.27 Servicio Web Api descargar RVIE por periodo.
- 5.28 Servicio Web Api descargar reporte consolidado por periodo.
- 5.31 Servicio Web Api descargar reporte inconsistencias por periodo.
- 5.33 Servicio Web Api descargar reporte estadístico

#### <span id="page-20-1"></span><span id="page-20-0"></span>**5. Documentación Servicios Web API 5.1 Servicio Api Seguridad**

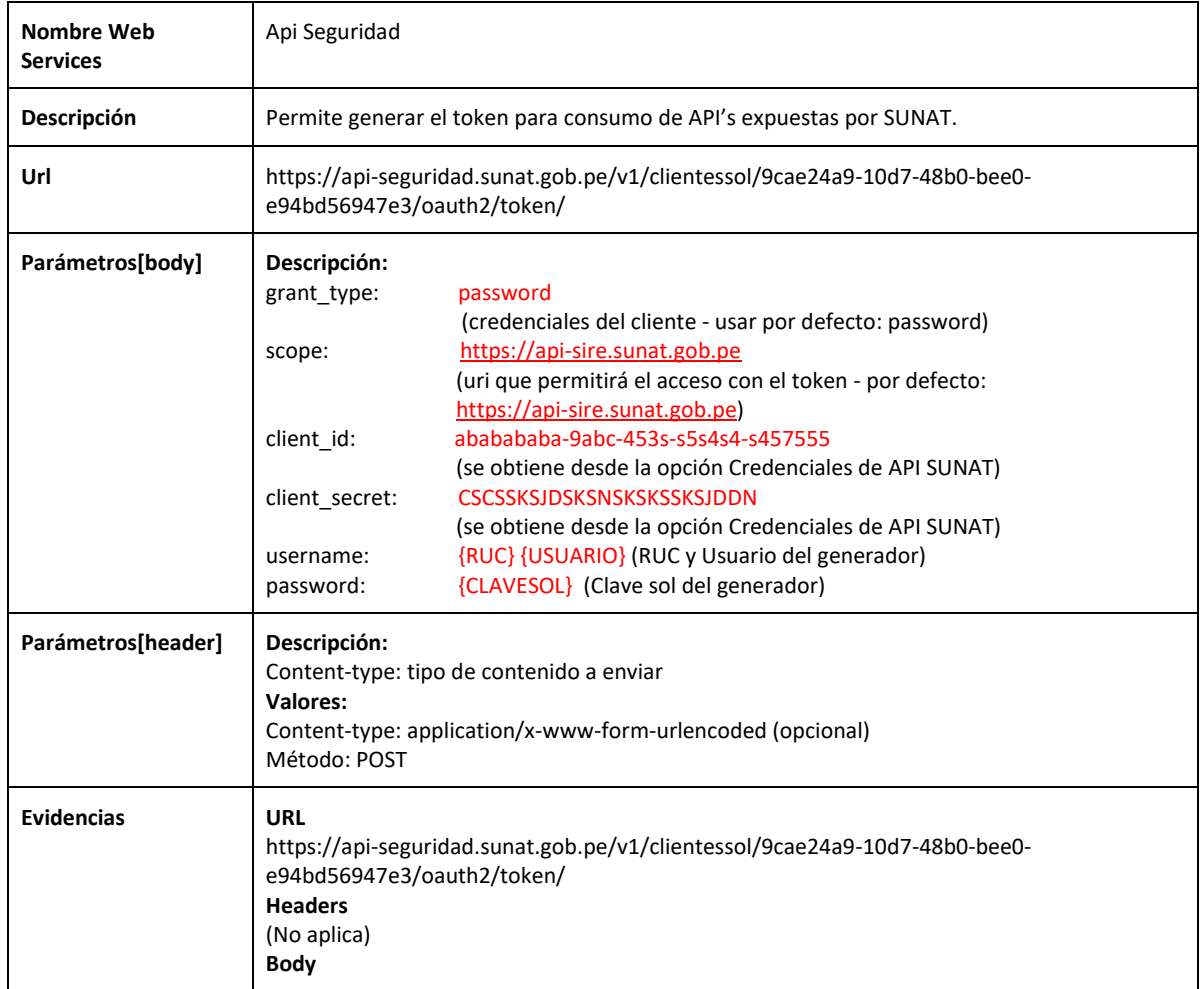

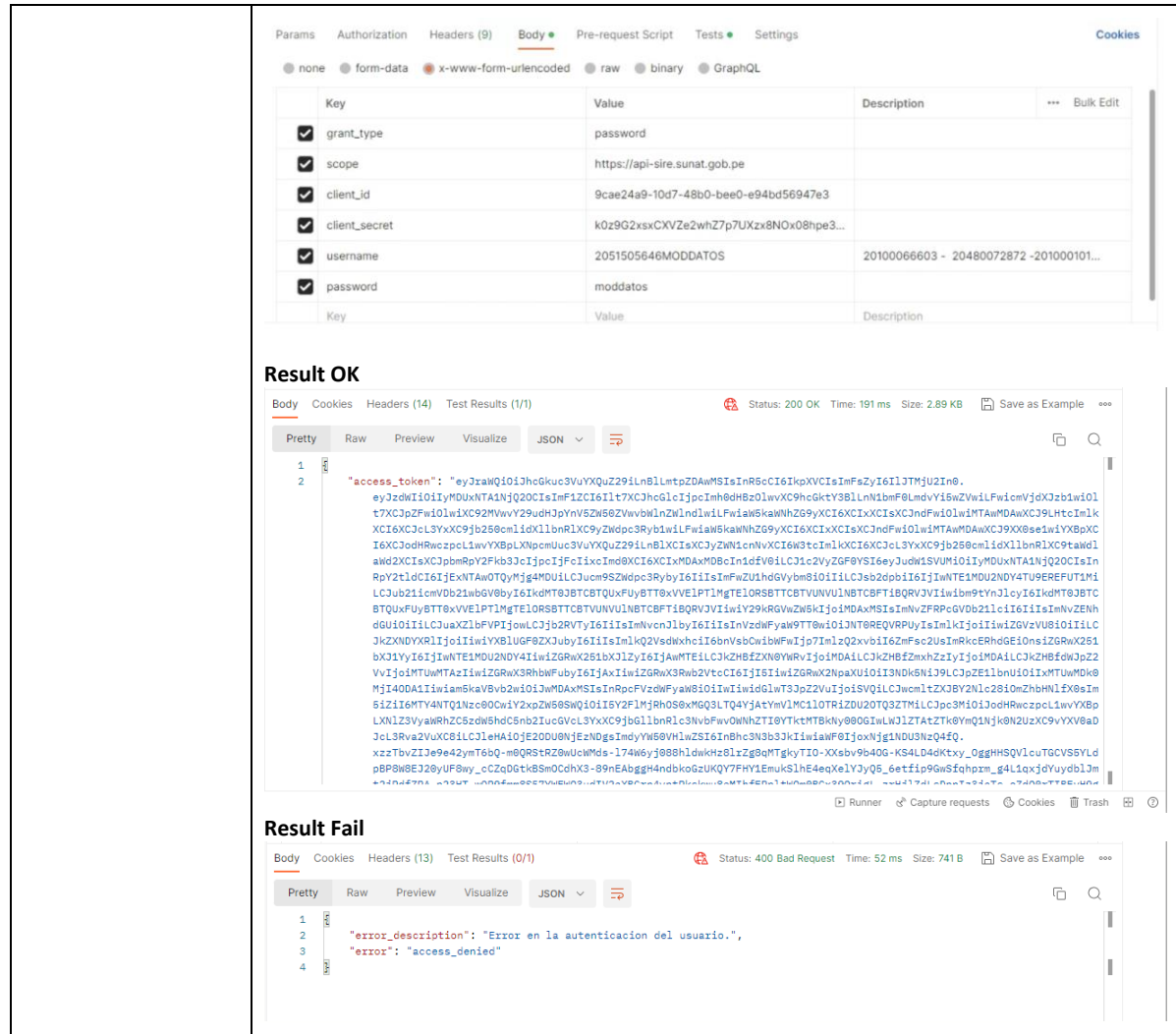

## **5.2 Servicio Web Api consultar año y mes**

<span id="page-21-0"></span>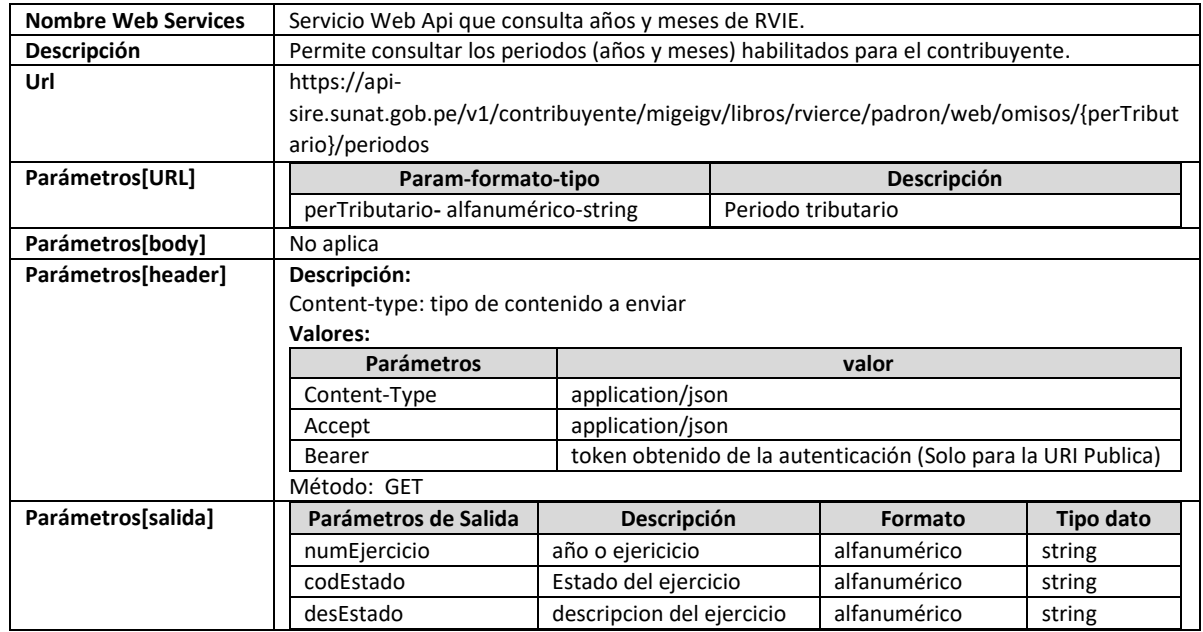

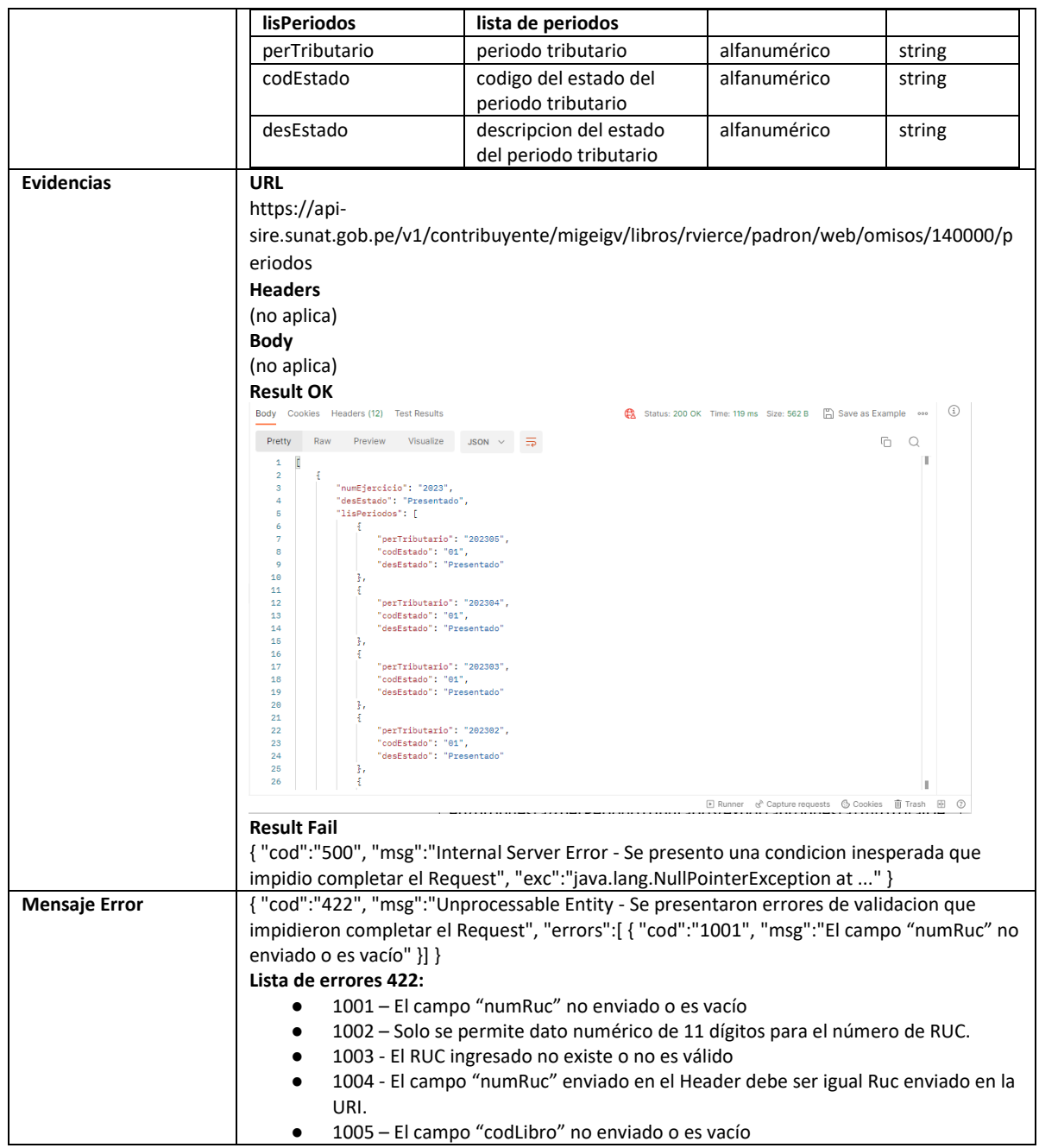

## **5.3 Servicio Web Api importar reemplazo de la propuesta**

<span id="page-22-0"></span>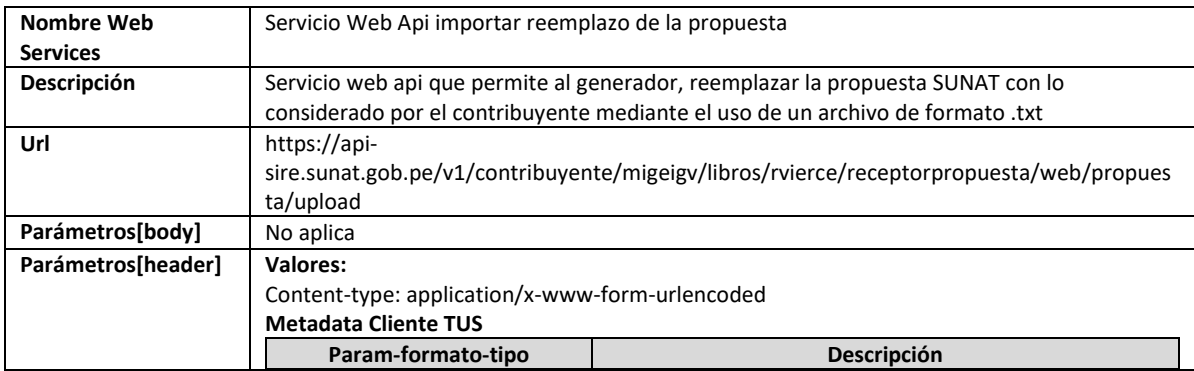

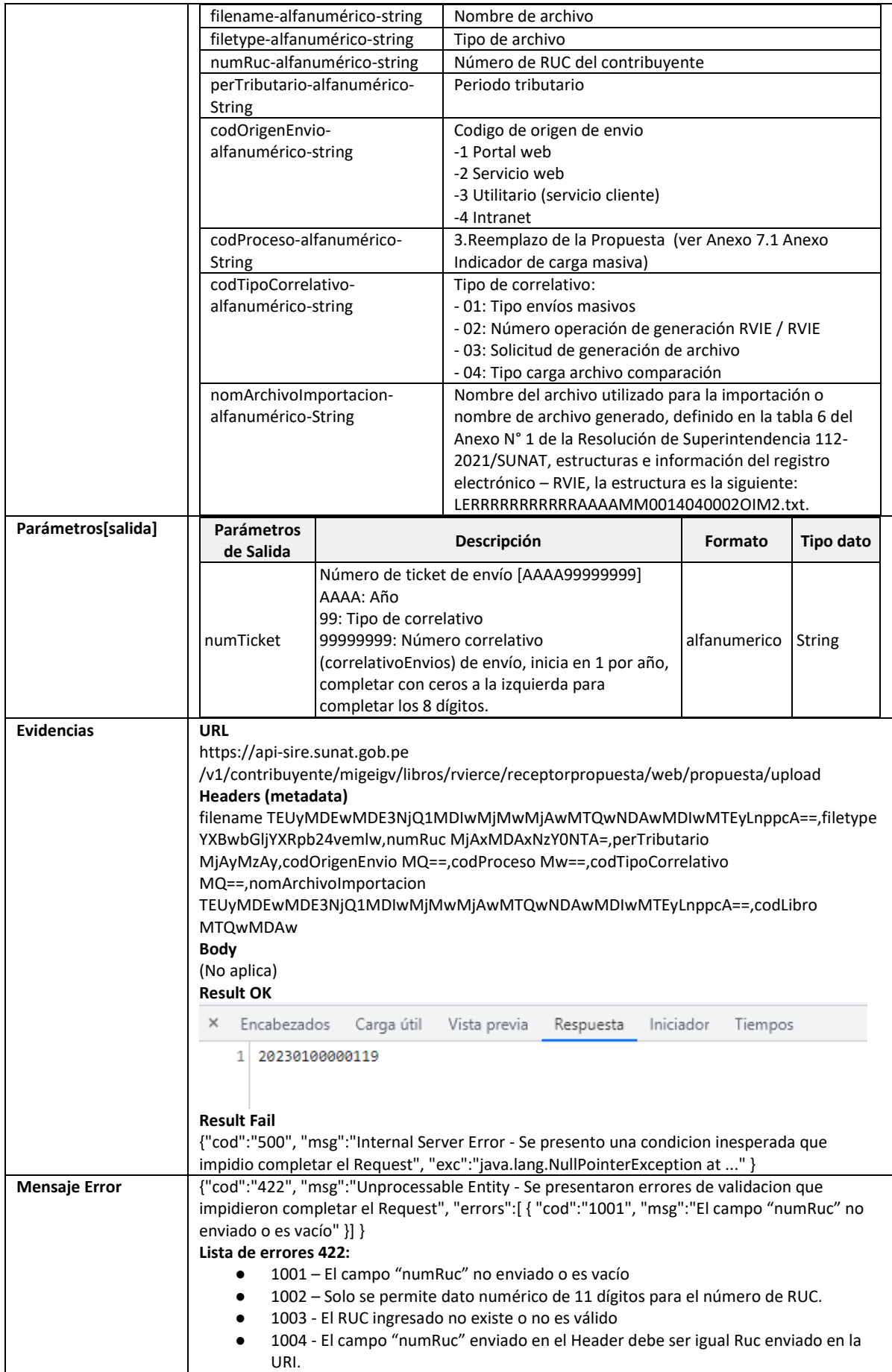

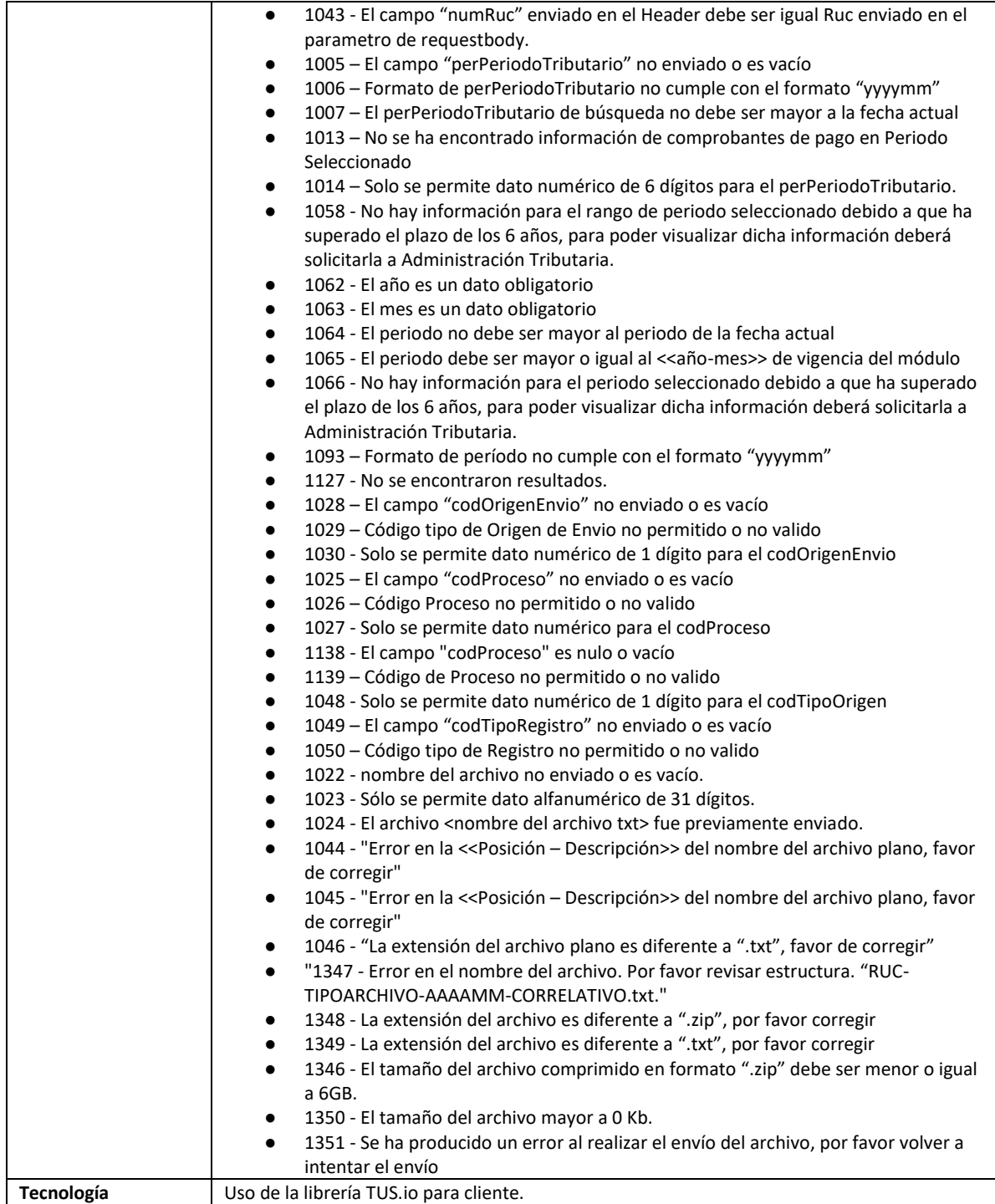

## **5.4 Servicio Web Api importar nuevos comprobantes propuesta**

<span id="page-24-0"></span>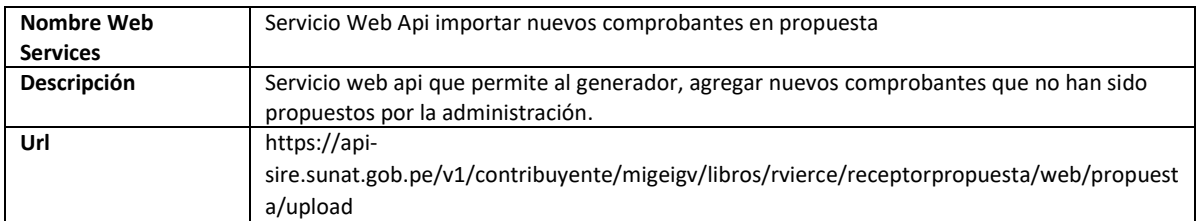

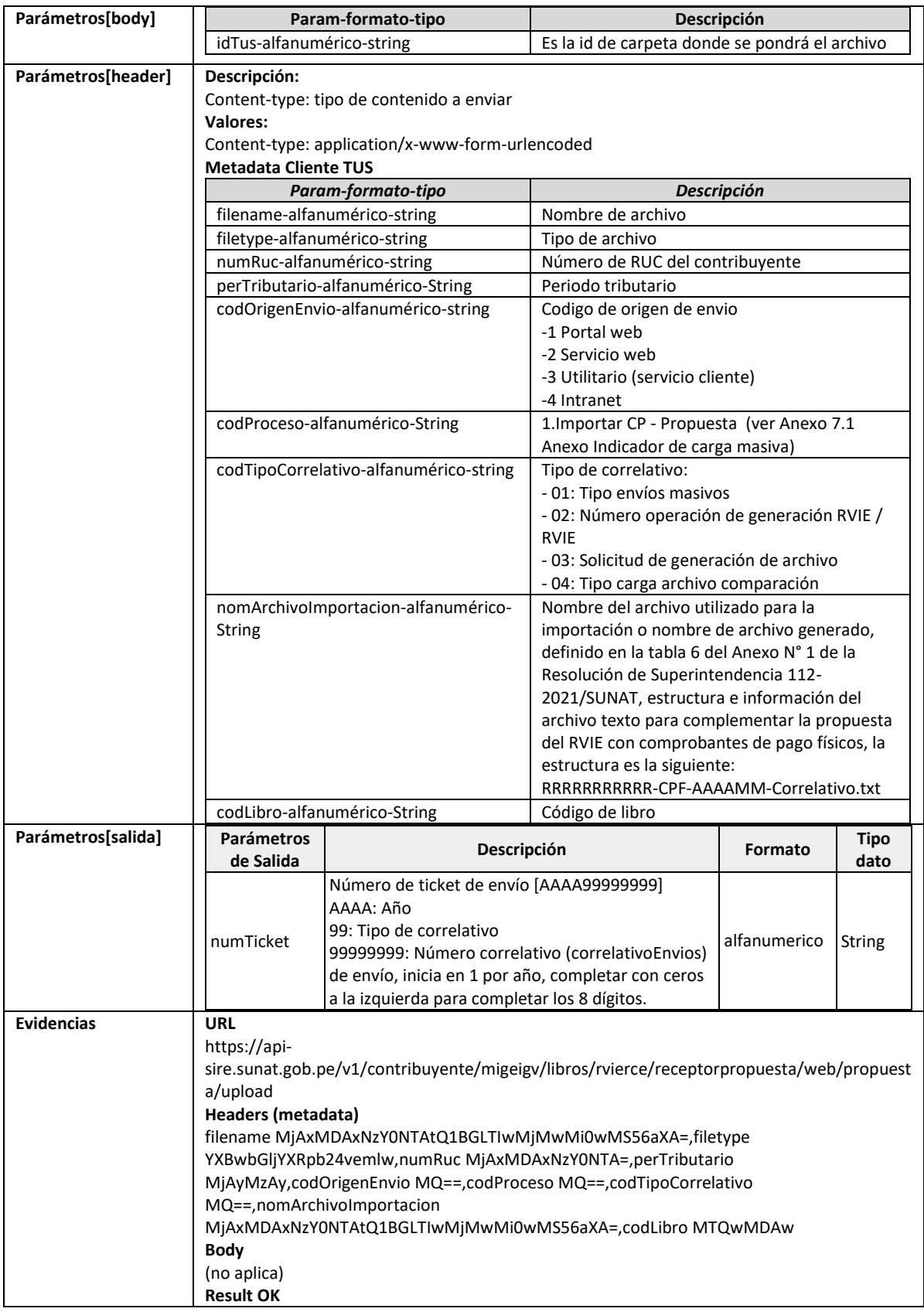

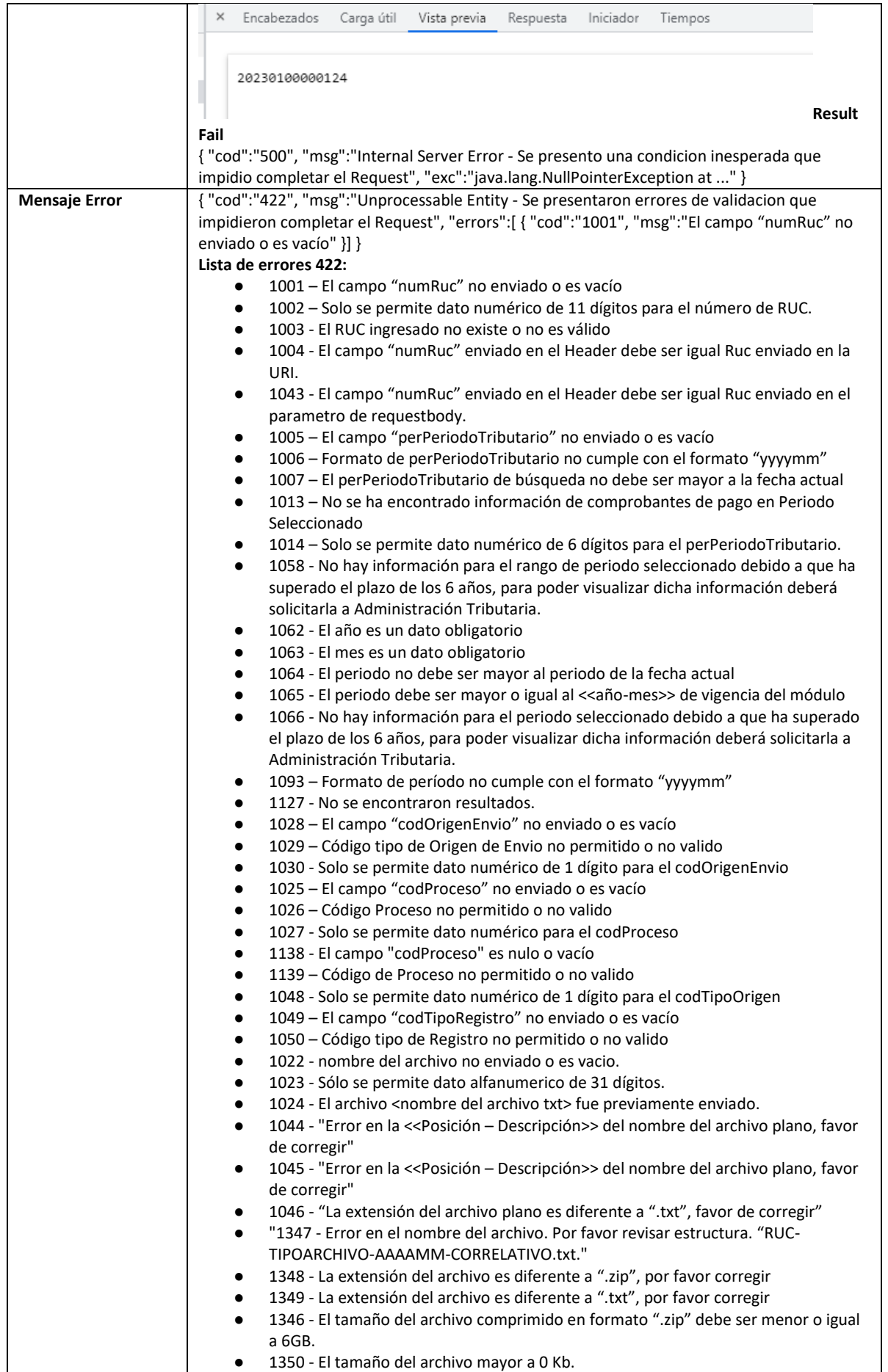

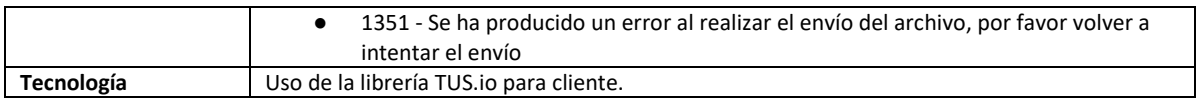

## **5.5 Servicio Web Api importar nuevos comprobantes preliminar**

<span id="page-27-0"></span>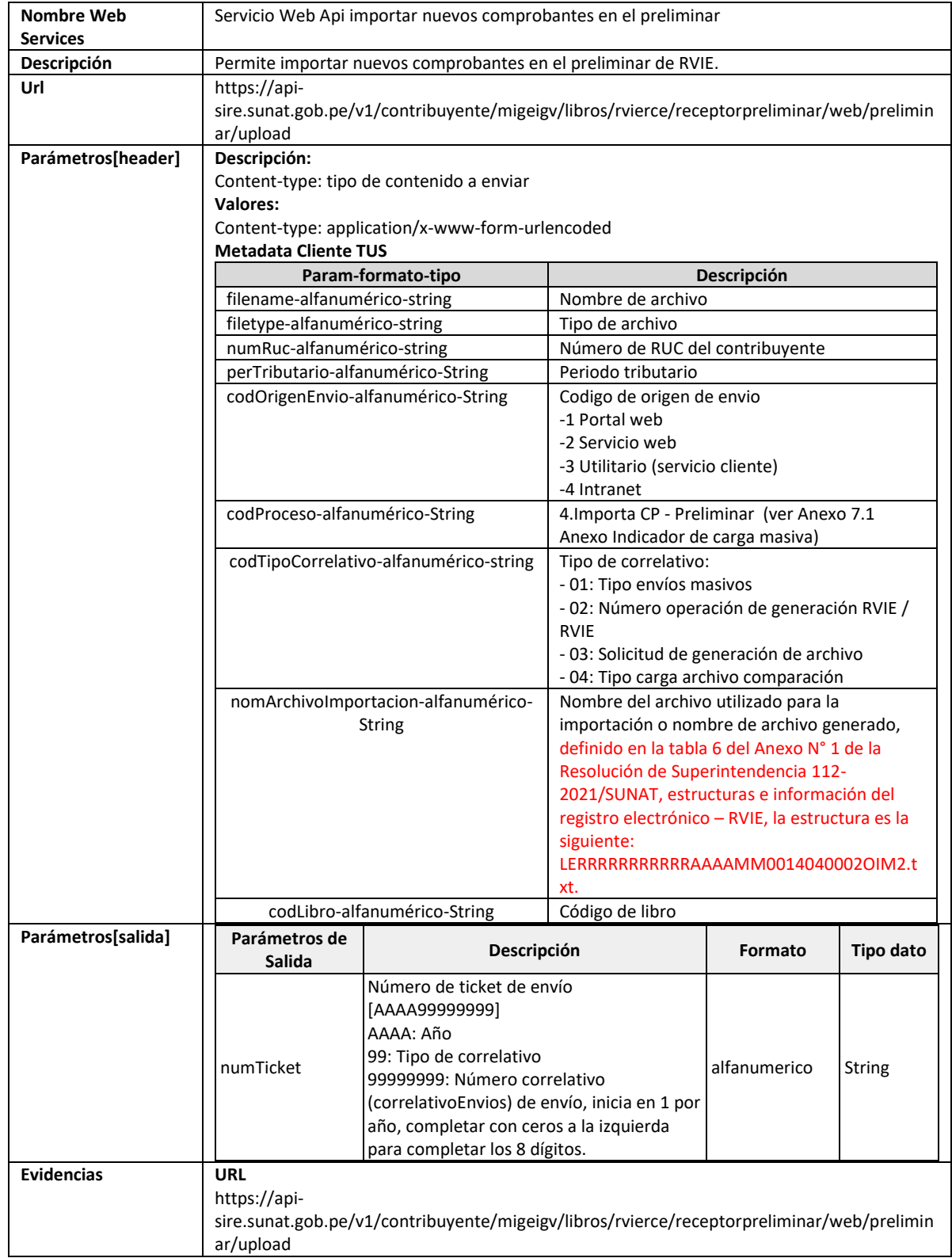

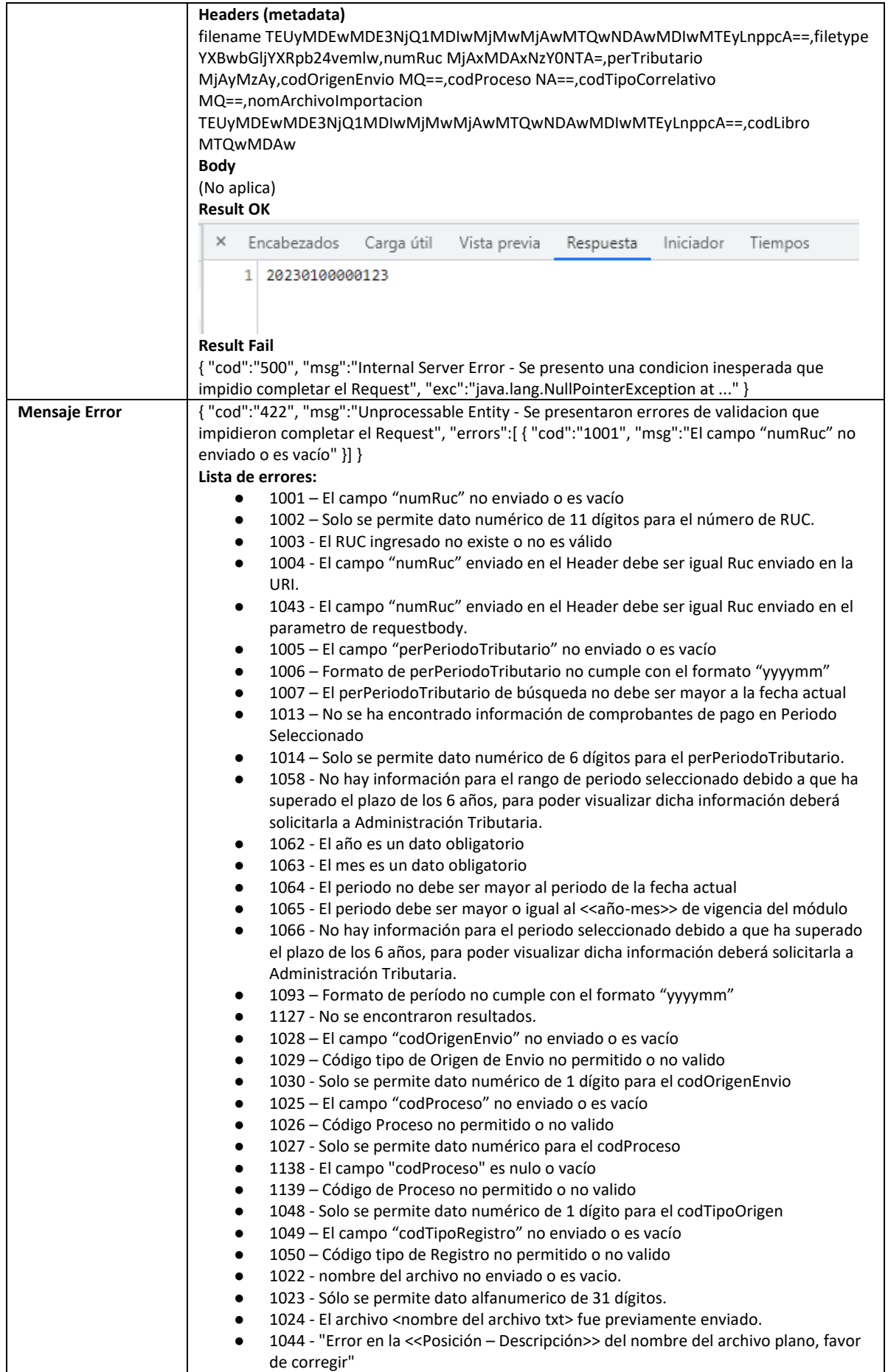

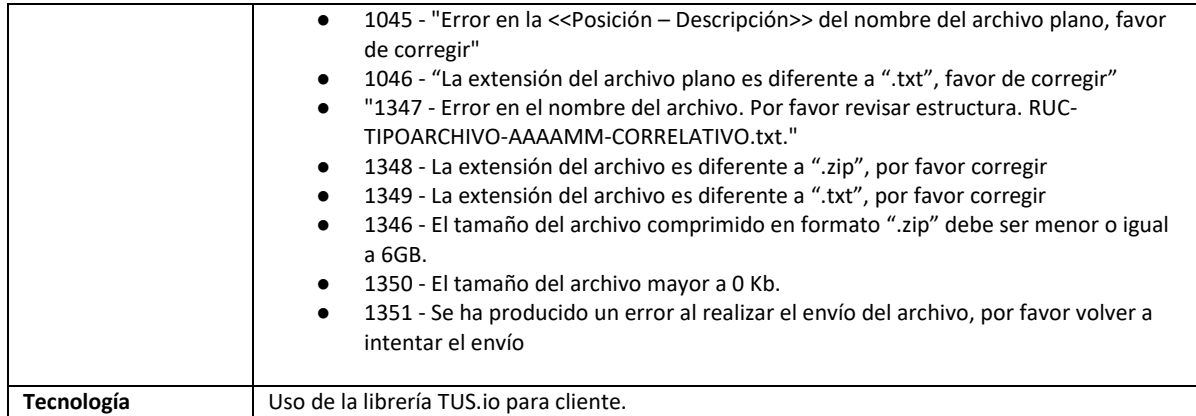

## **5.6 Servicio Web Api importar ajustes posteriores**

<span id="page-29-0"></span>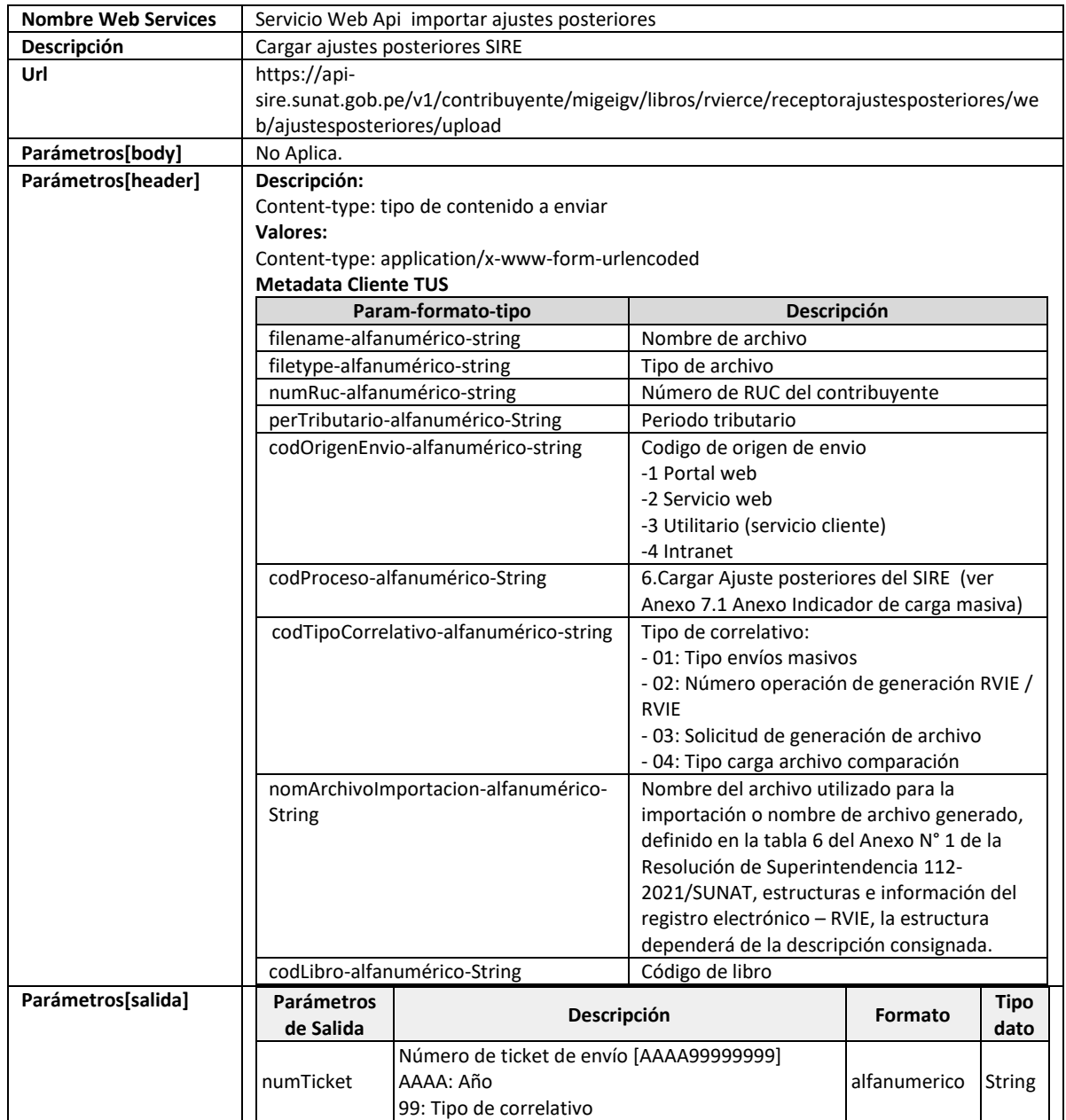

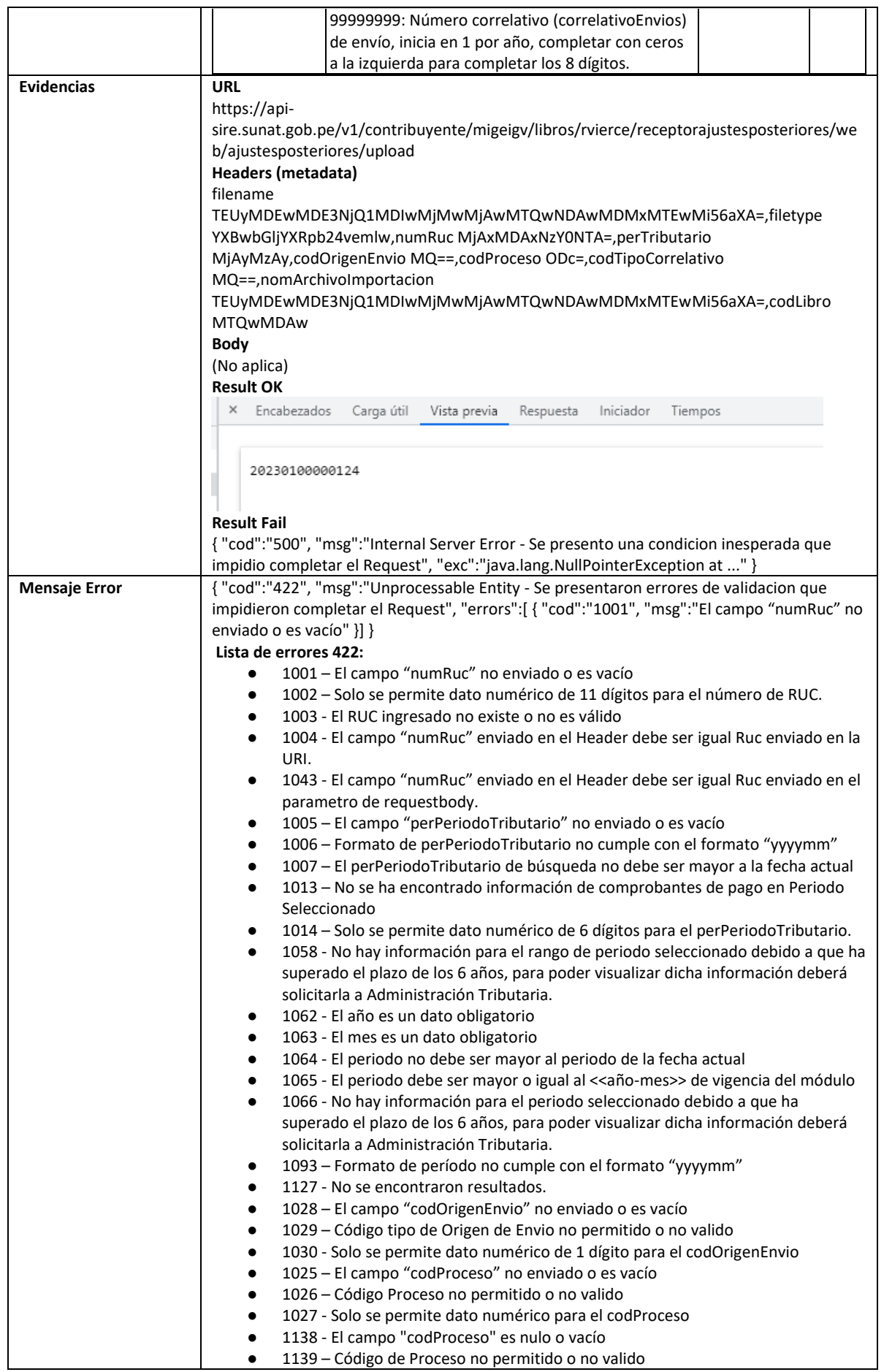

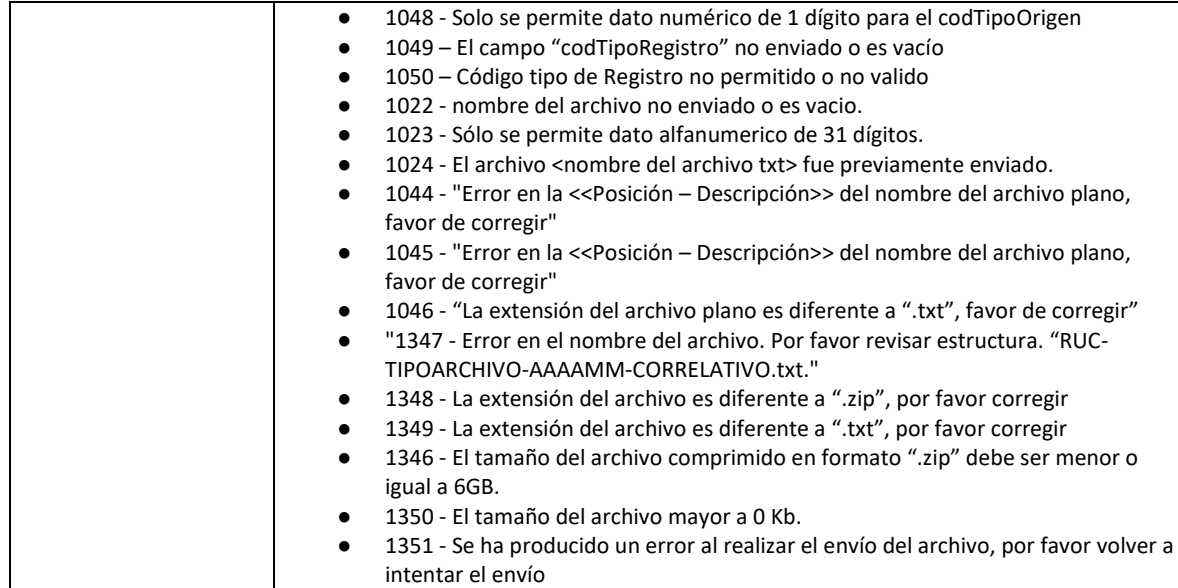

## **5.7 Servicio Web Api importar ajustes posteriores de periodos**

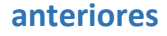

<span id="page-31-0"></span>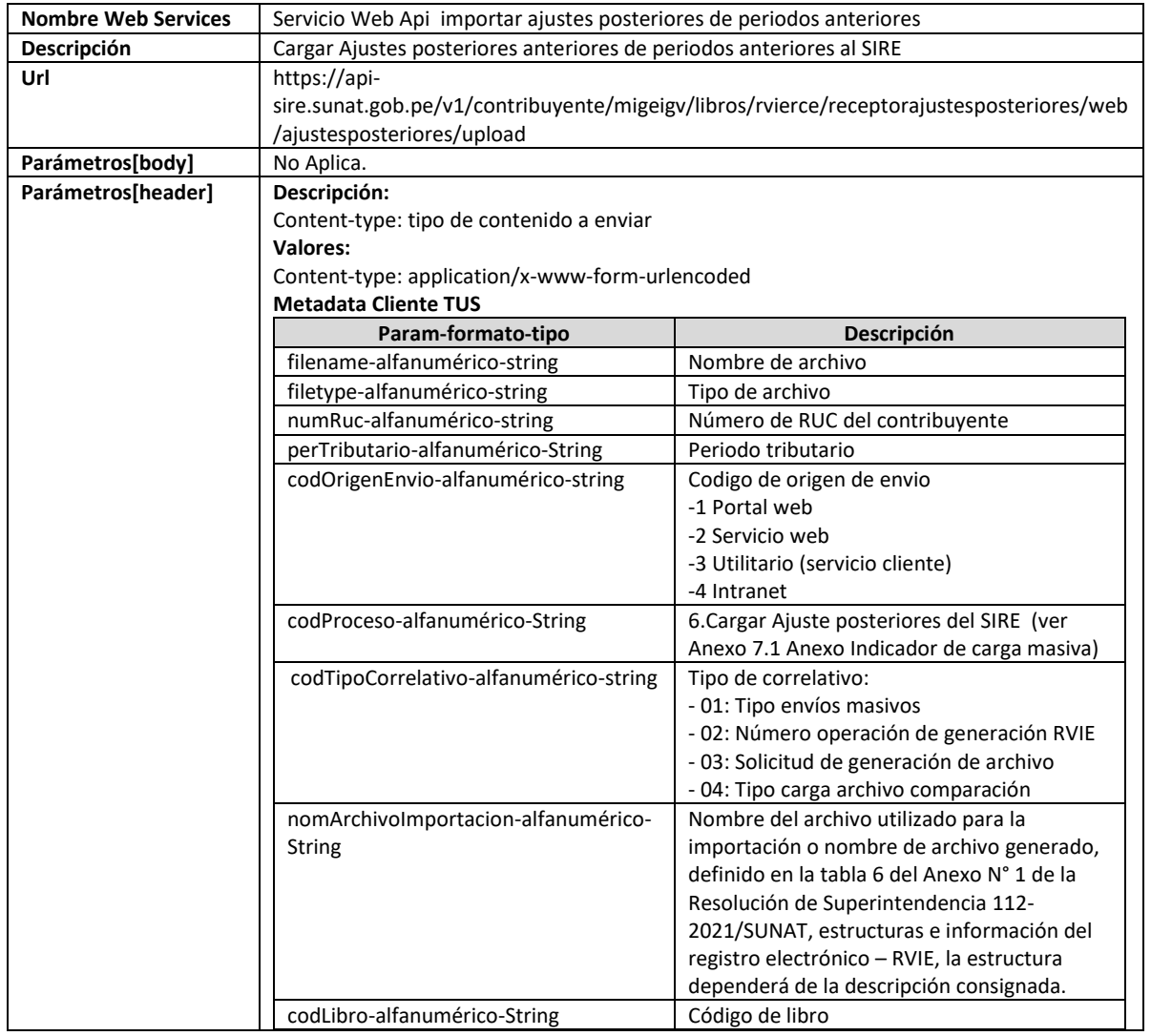

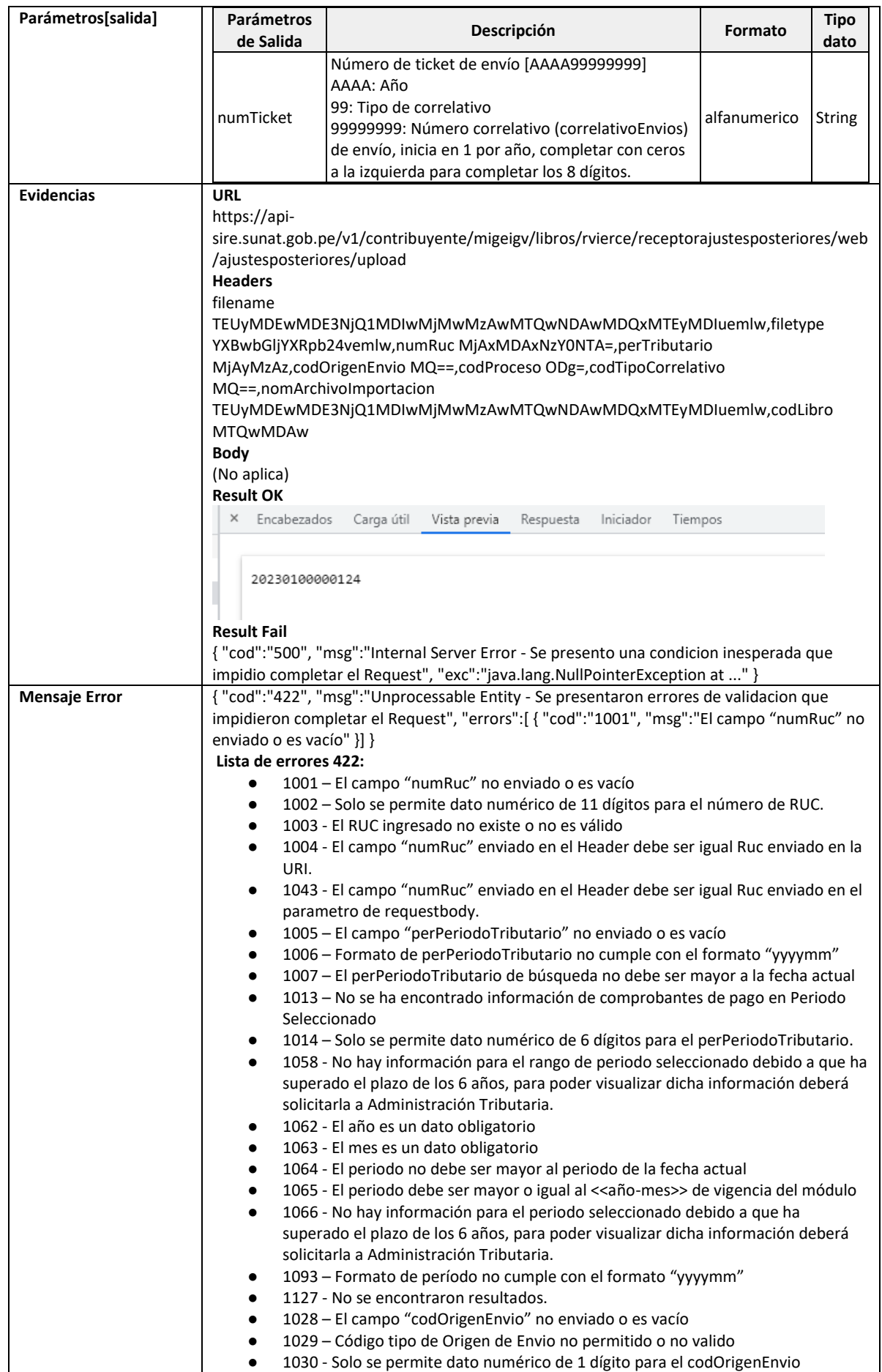

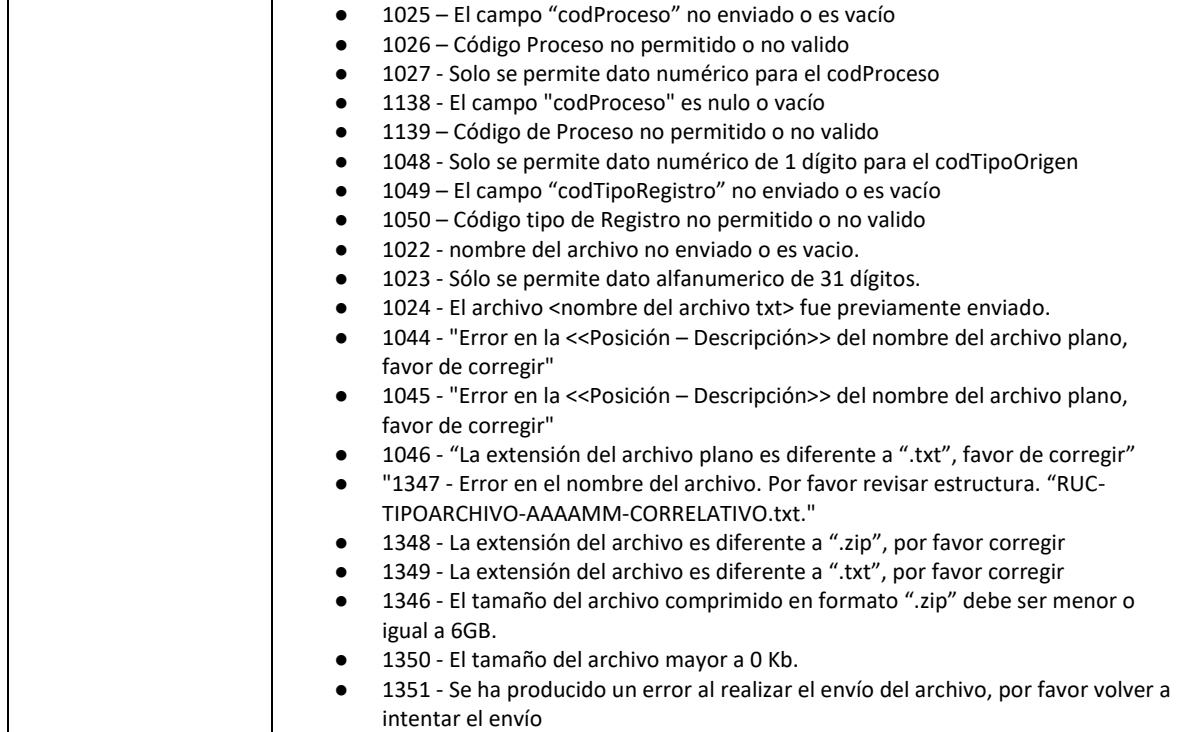

## **5.8 Servicio Web Api aceptar propuesta del RVIE**

<span id="page-33-0"></span>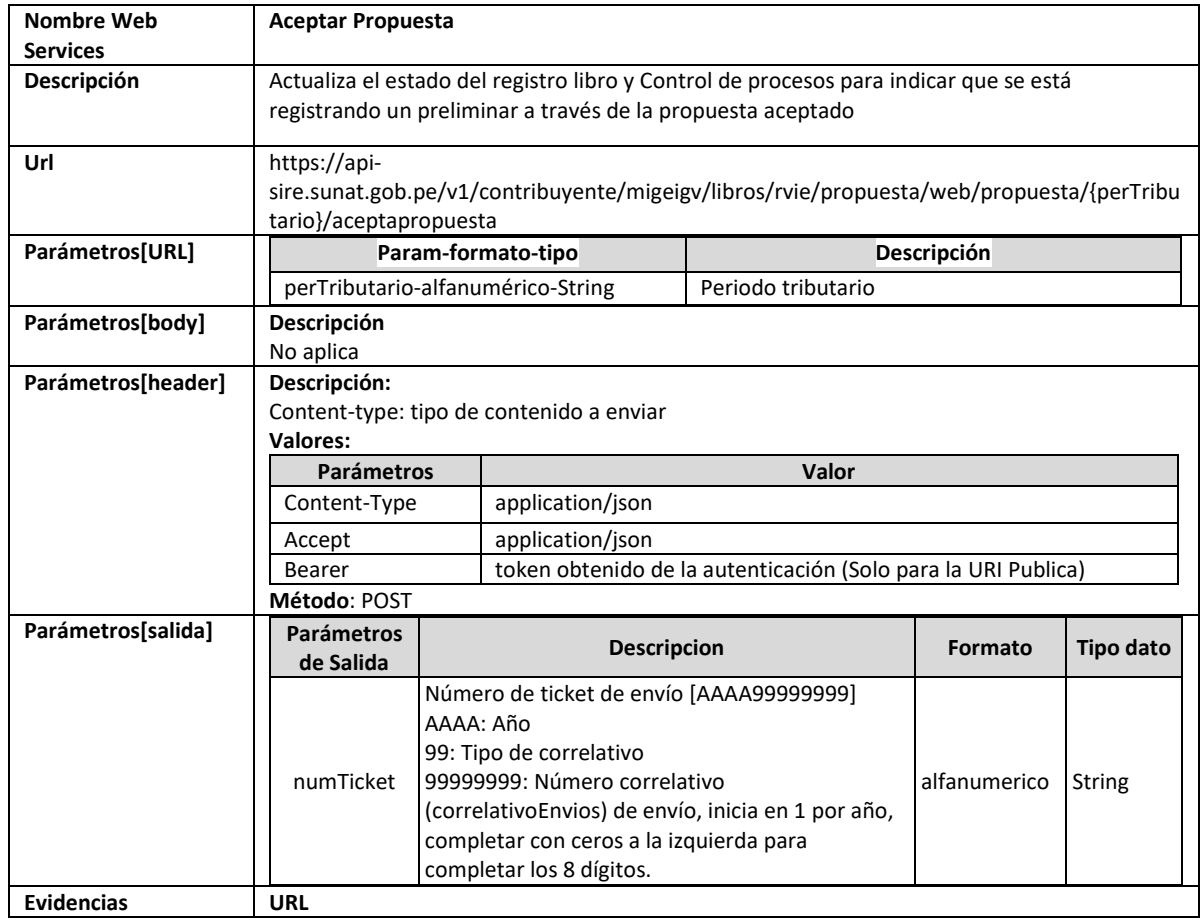

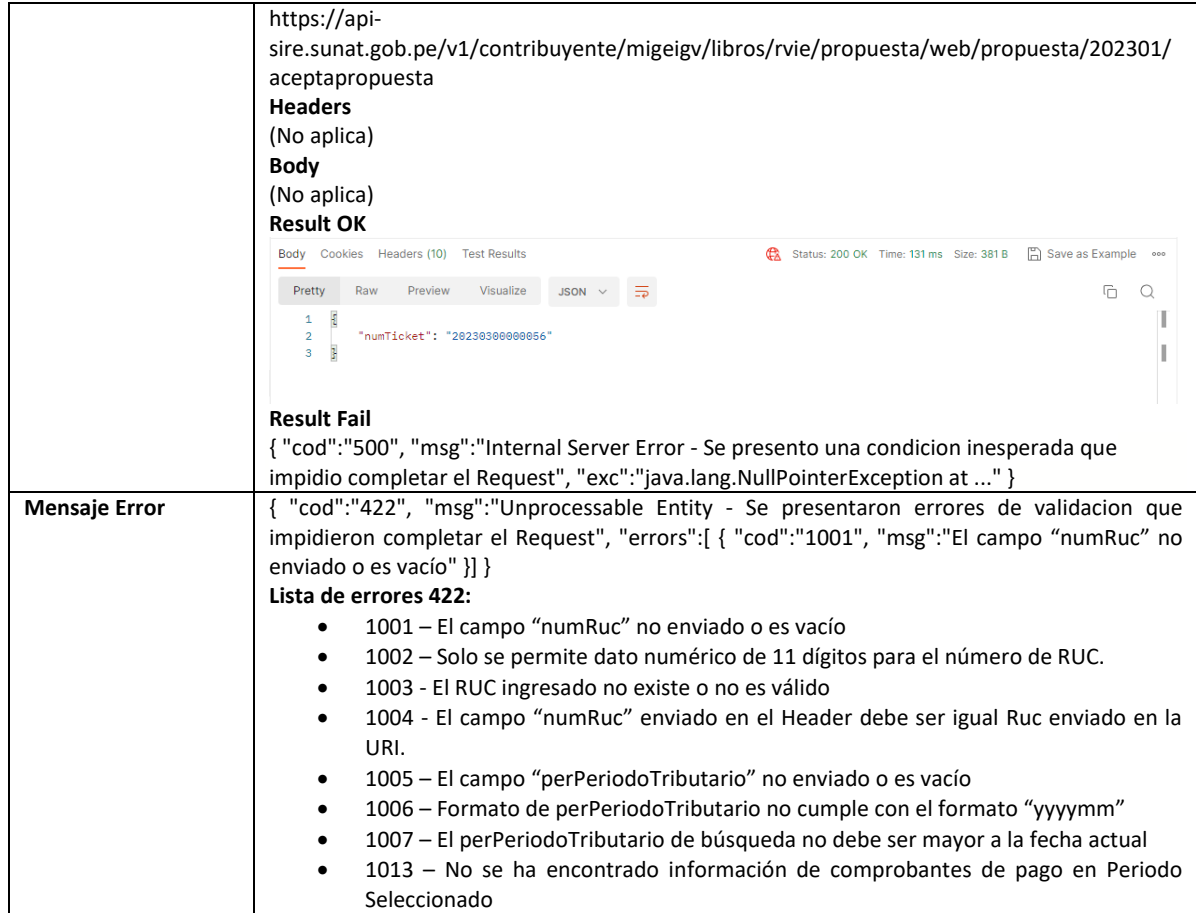

## **5.9 Servicio Web Api registrar preliminar**

<span id="page-34-0"></span>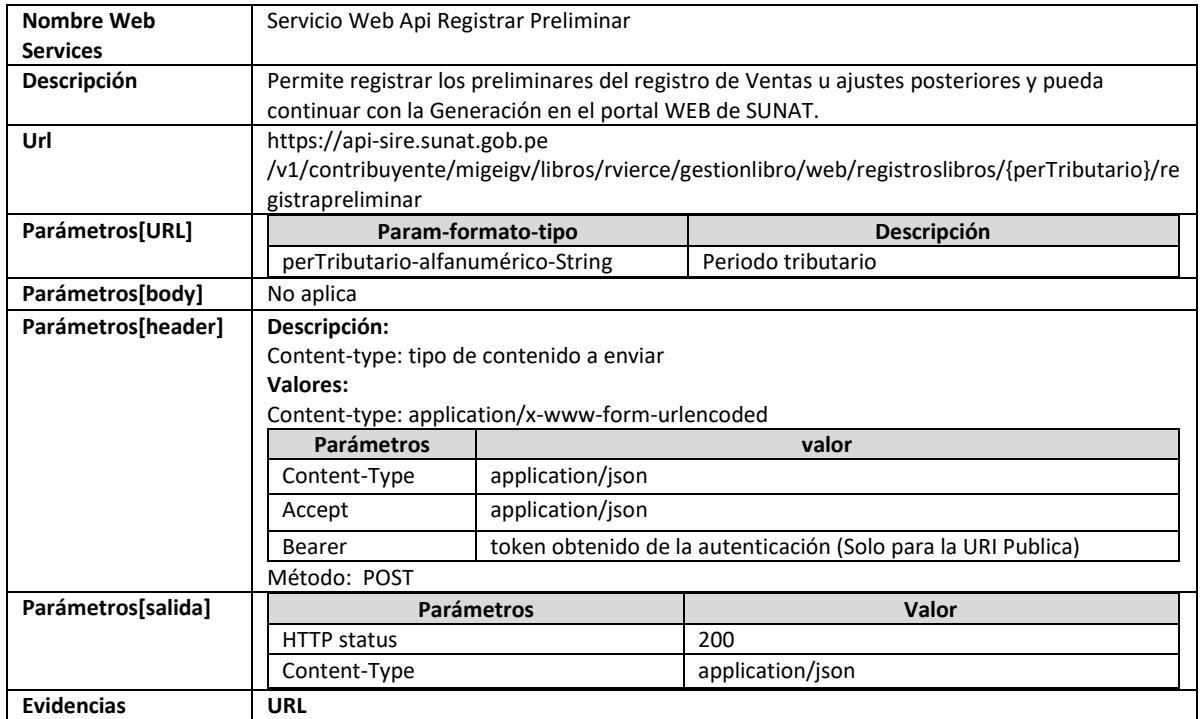

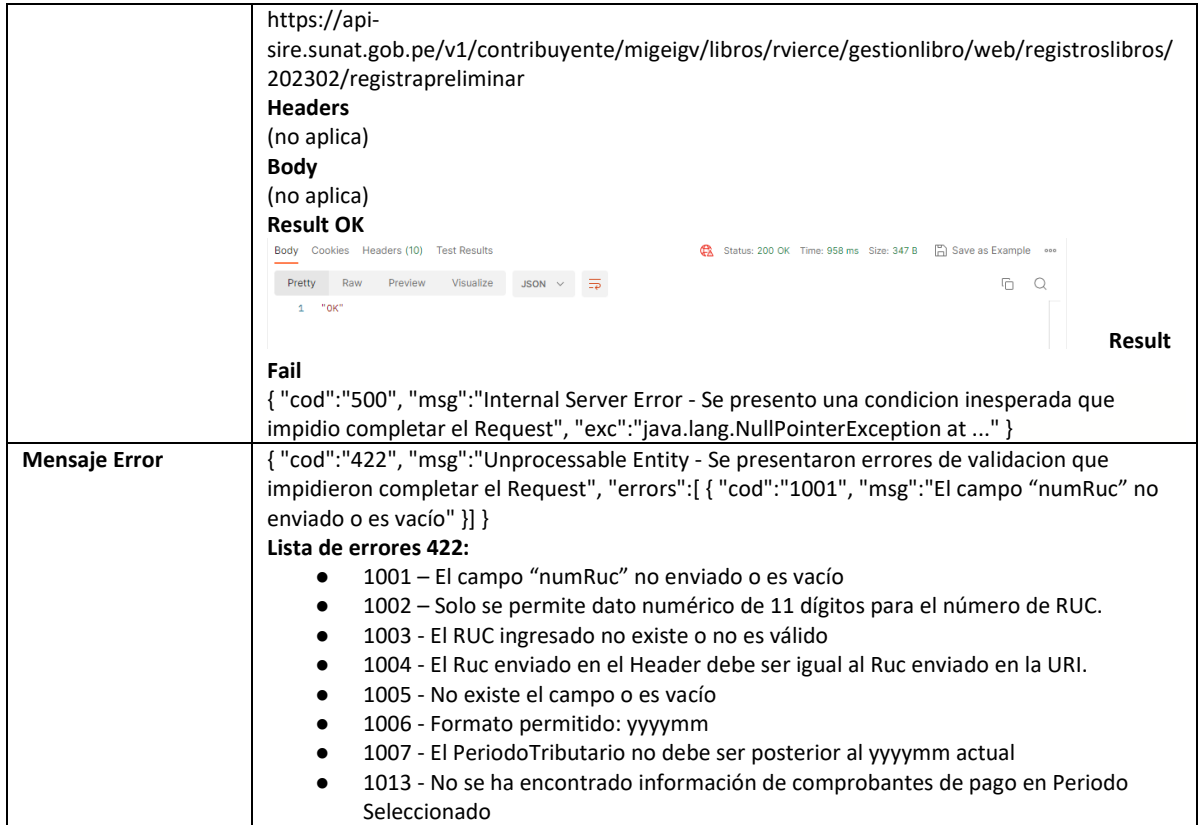

## **5.10 Servicio Web Api exclusión definitiva de notas de crédito y facturas**

<span id="page-35-0"></span>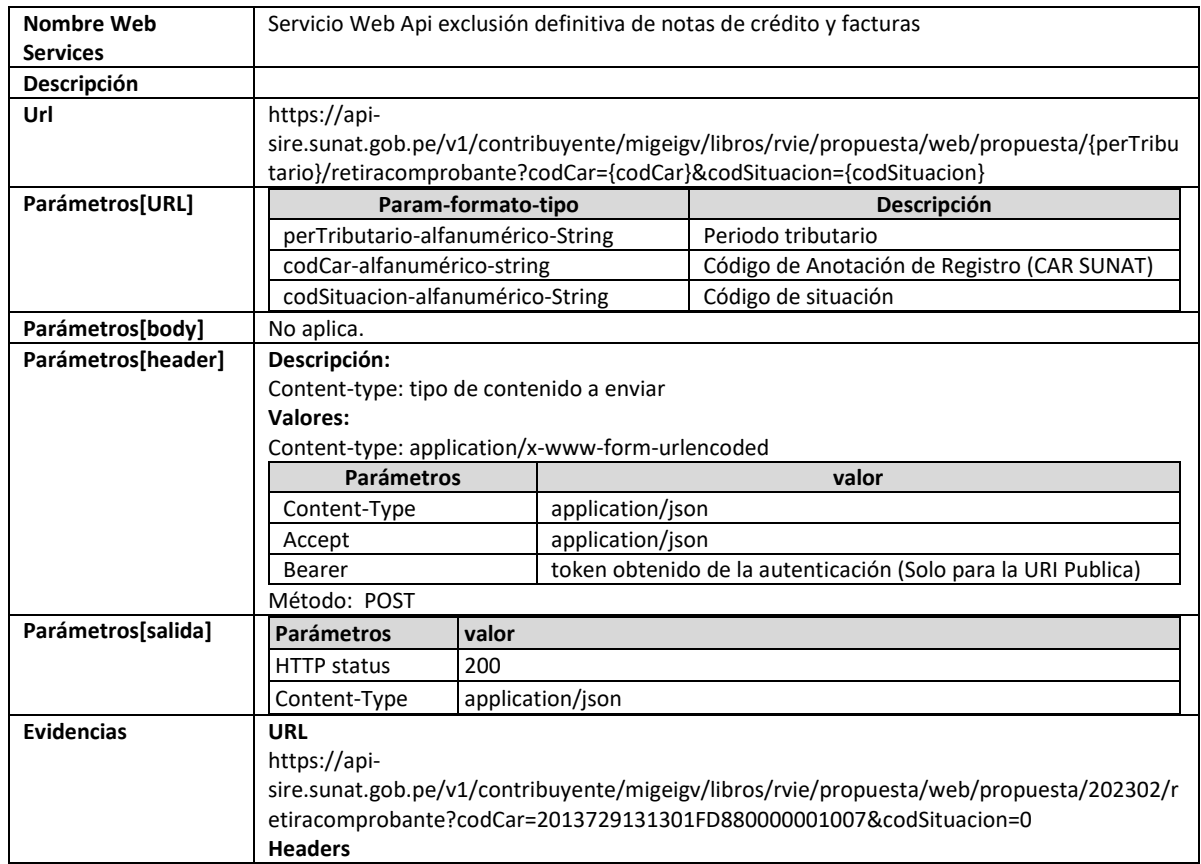
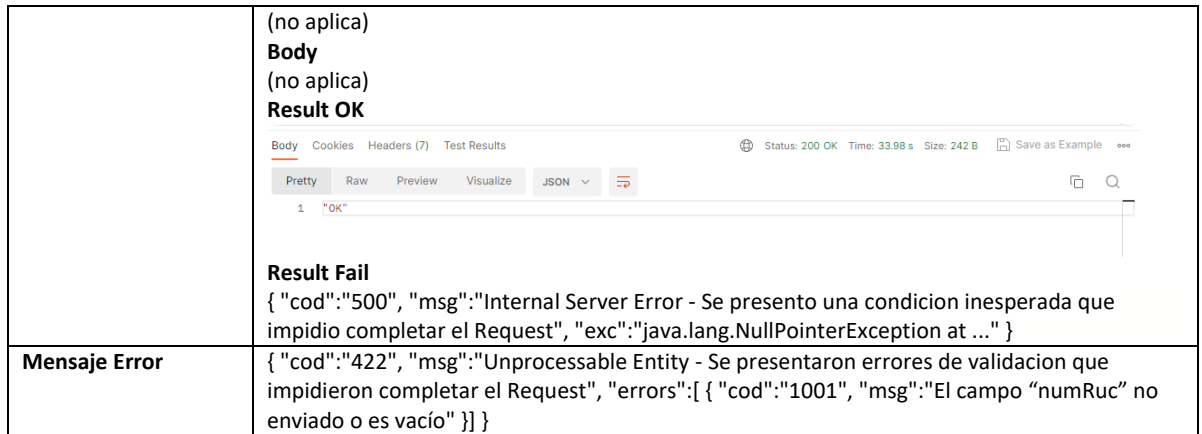

# **5.11 Servicio Web Api agregar tipo de cambio masivo**

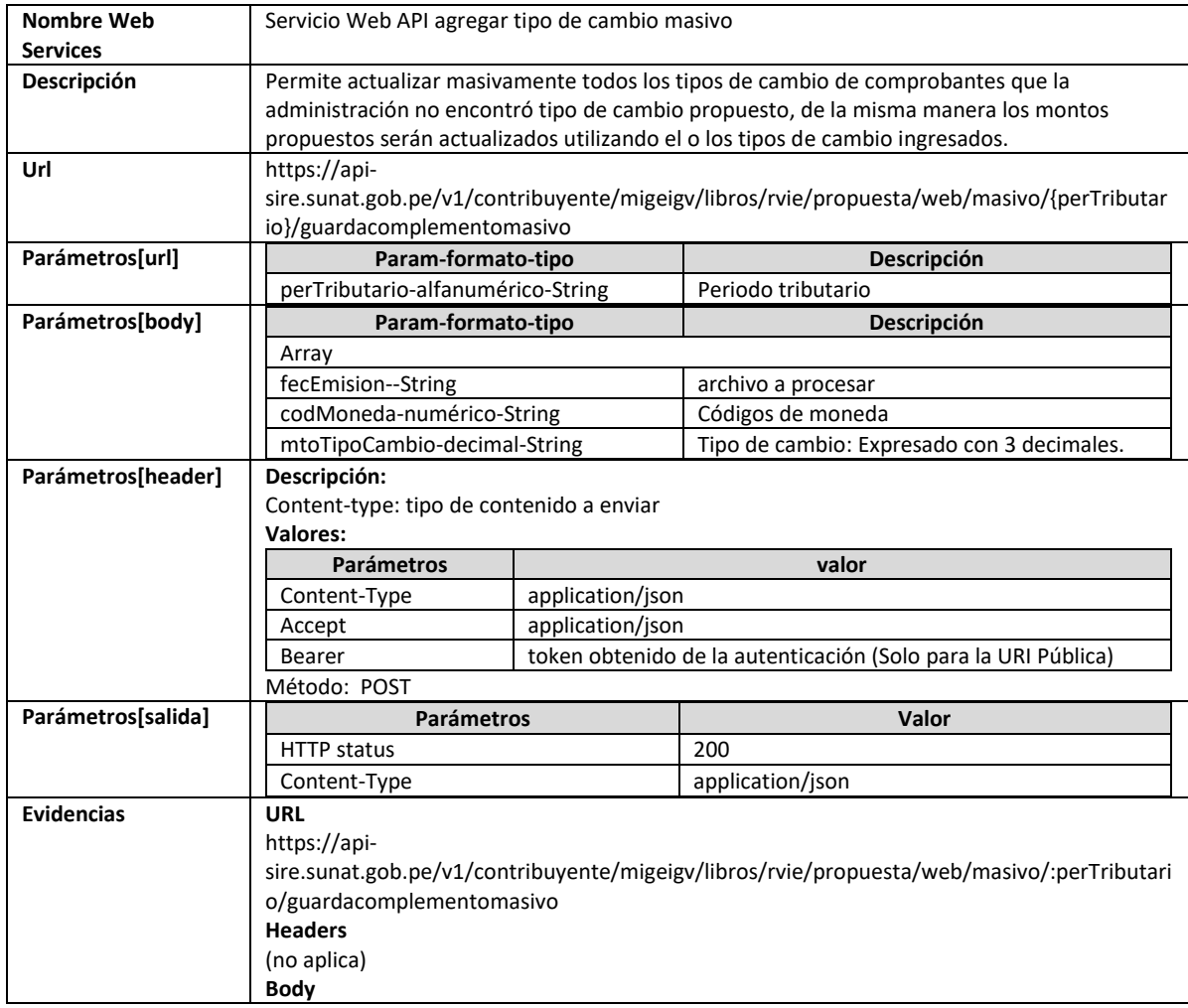

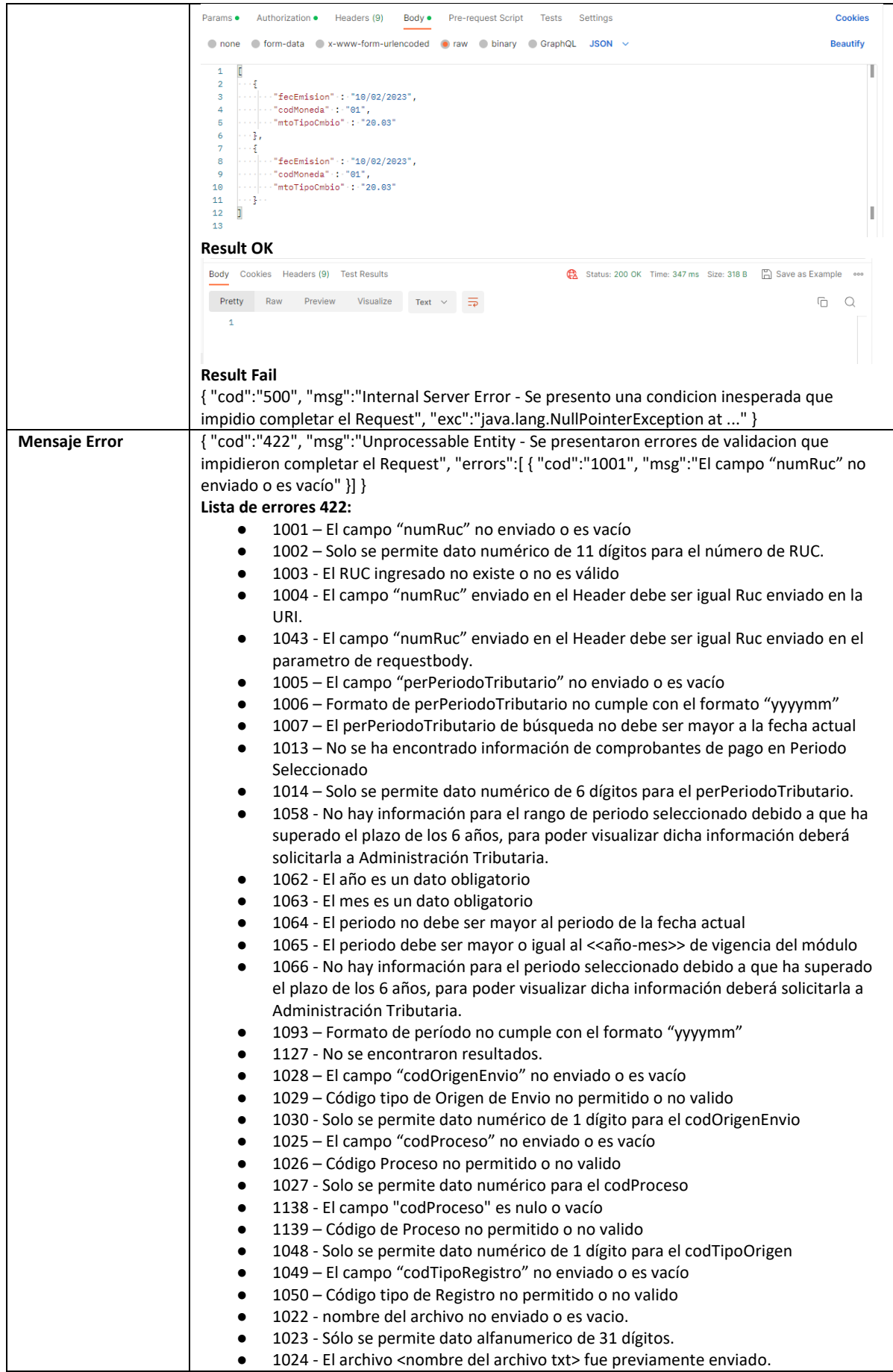

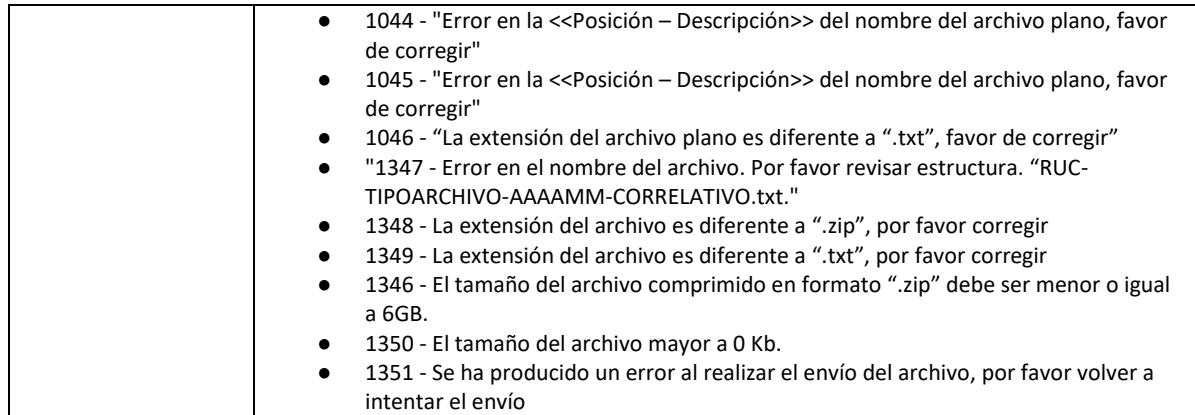

#### **5.12 Servicio Web Api editar tipo de cambio individual**

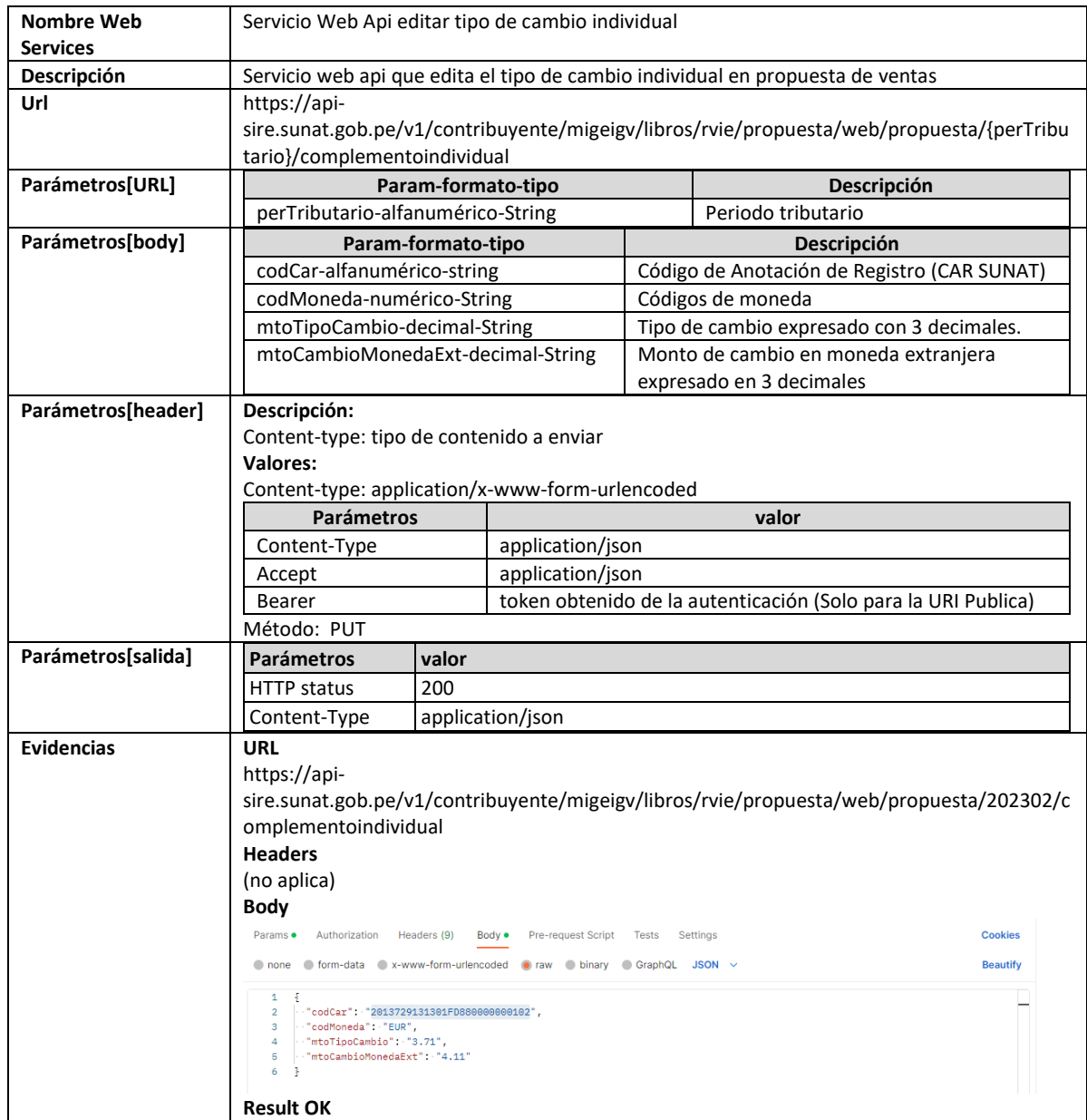

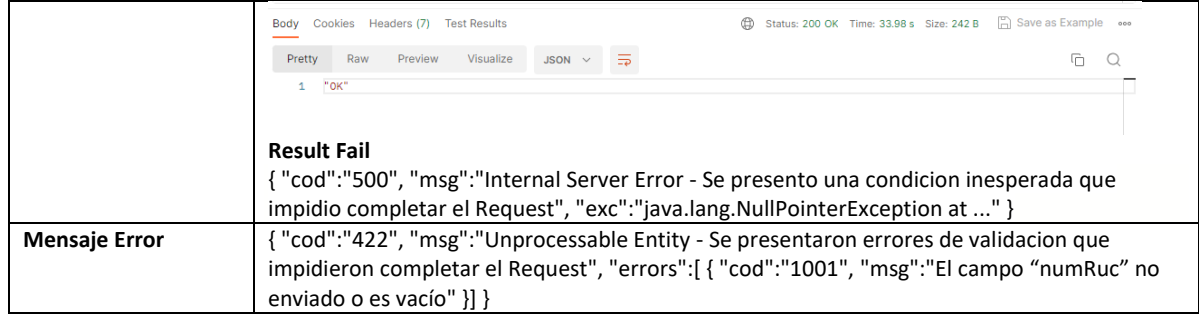

## **5.13 Servicio Web Api eliminar comprobante propuesta**

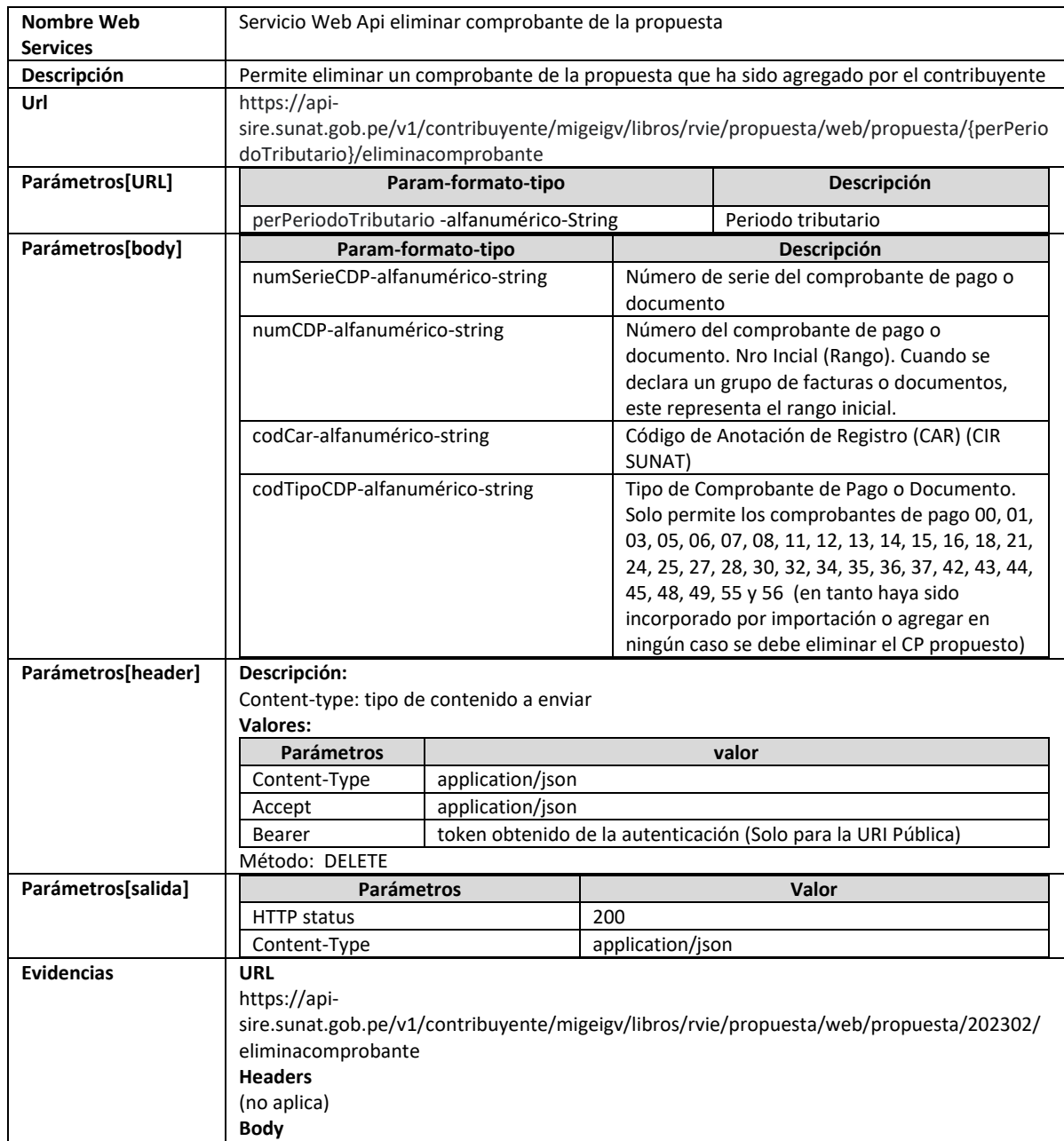

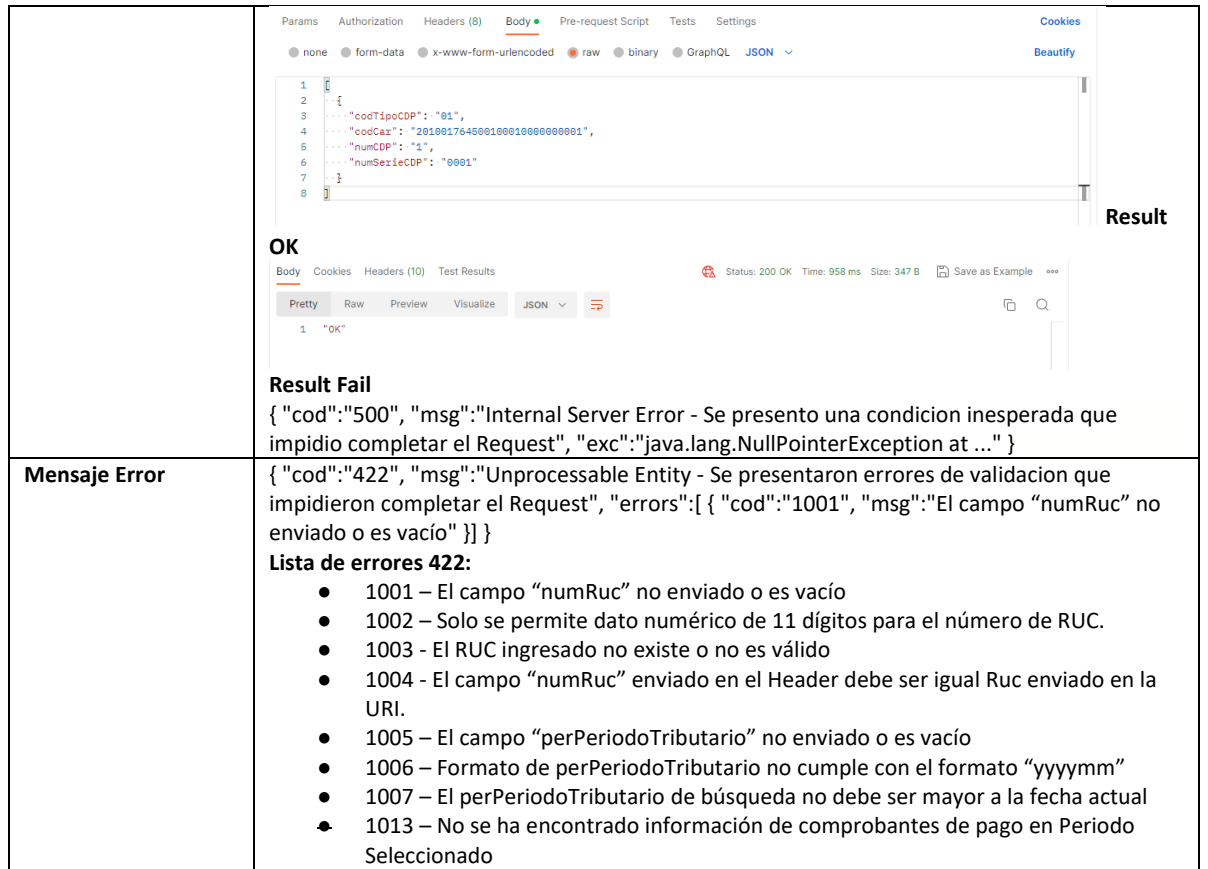

#### **5.14 Servicio Web Api eliminar comprobante preliminar**

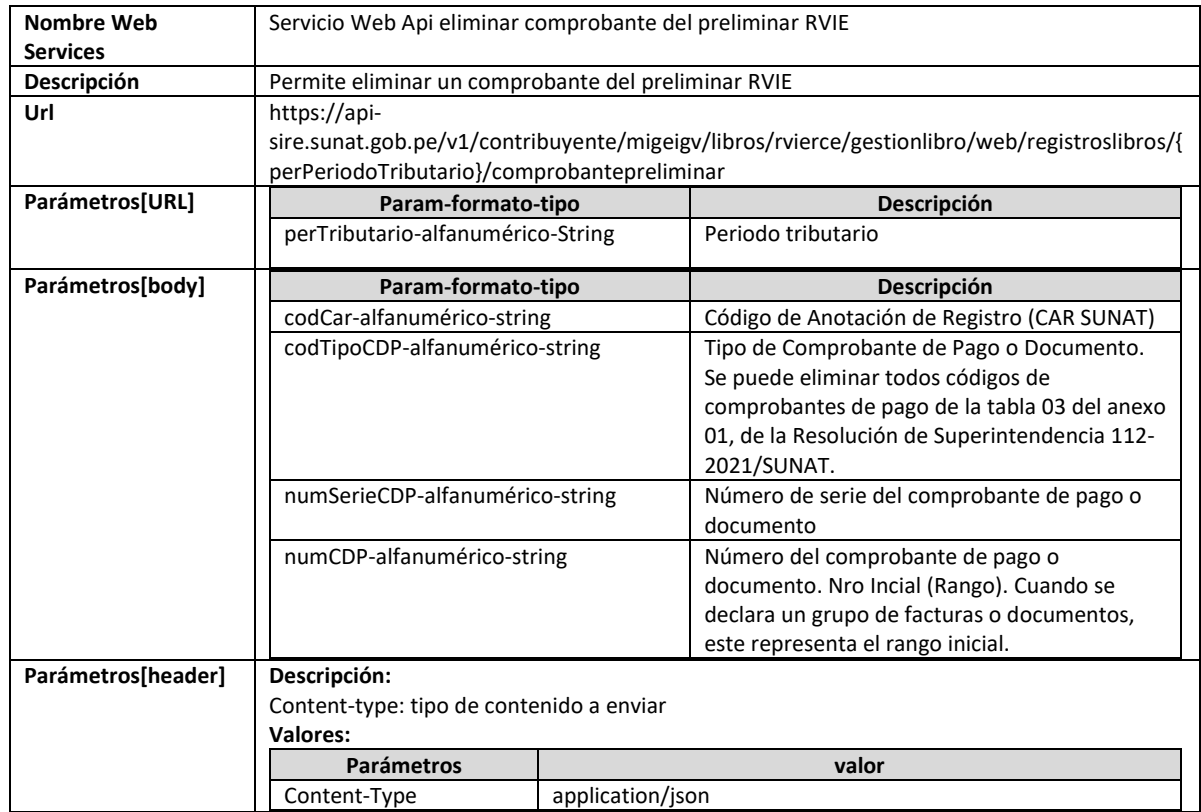

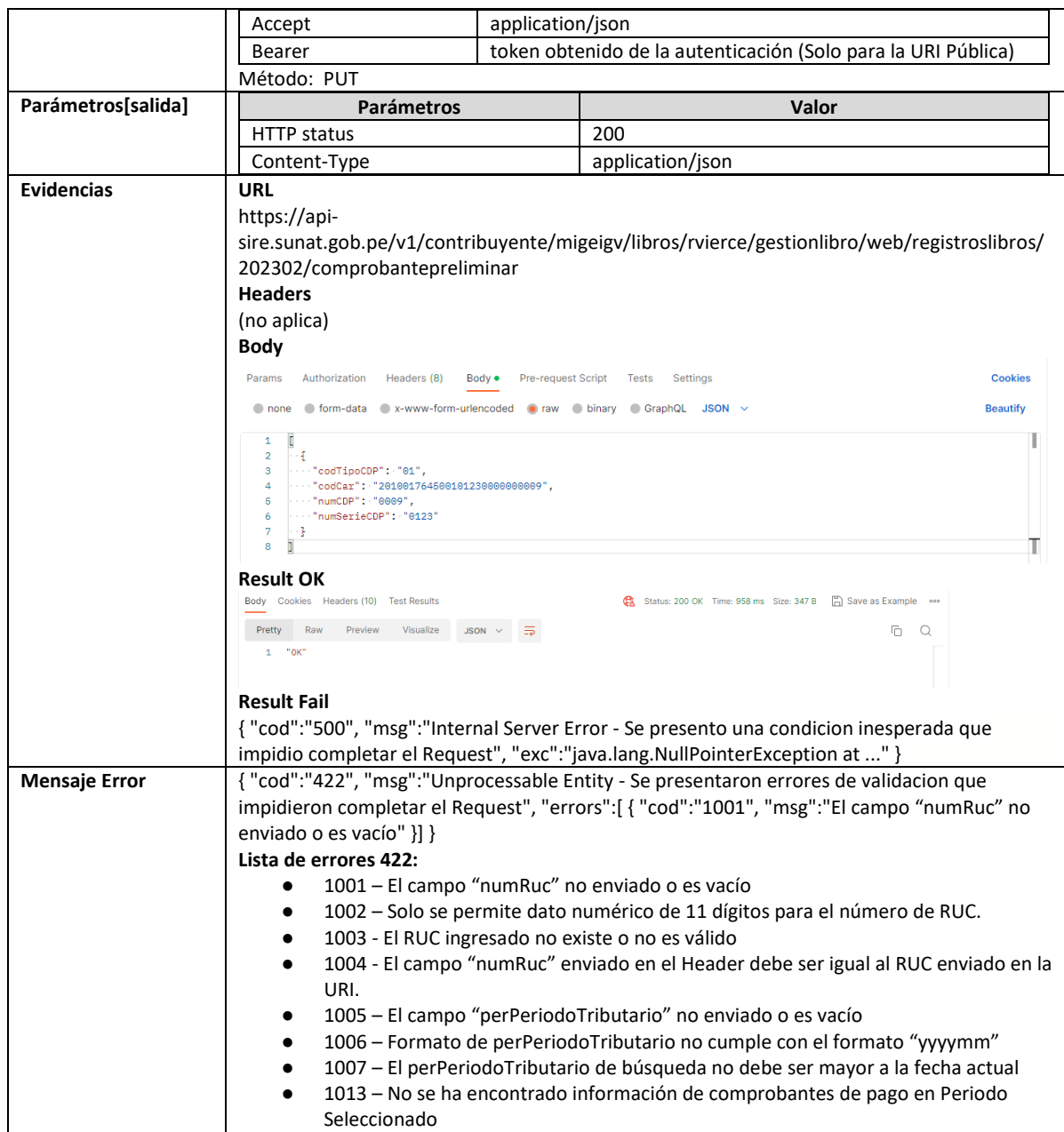

## **5.15 Servicio Web Api eliminar reemplazo propuesta**

![](_page_41_Picture_231.jpeg)

![](_page_42_Picture_244.jpeg)

# **5.16 Servicio Web Api consultar estado de envío de ticket**

![](_page_42_Picture_245.jpeg)

![](_page_43_Picture_265.jpeg)

![](_page_44_Picture_232.jpeg)

![](_page_45_Picture_276.jpeg)

![](_page_46_Picture_237.jpeg)

![](_page_47_Picture_206.jpeg)

#### **5.17 Servicio Web Api descargar archivo**

![](_page_47_Picture_207.jpeg)

![](_page_48_Picture_191.jpeg)

# **5.18 Servicio Web Api descargar propuesta**

![](_page_48_Picture_192.jpeg)

![](_page_49_Picture_232.jpeg)

## **5.19 Servicio Web Api descargar no incluidos**

![](_page_49_Picture_233.jpeg)

![](_page_50_Picture_261.jpeg)

![](_page_51_Picture_324.jpeg)

## **5.20 Servicio Web Api descargar resumen**

![](_page_51_Picture_325.jpeg)

![](_page_52_Picture_233.jpeg)

#### **5.21 Servicio Web Api descargar resumen inconsistencias**

![](_page_52_Picture_234.jpeg)

![](_page_53_Picture_245.jpeg)

## **5.22 Servicio Web Api exportar preliminar de registro de Ventas**

![](_page_53_Picture_246.jpeg)

![](_page_54_Picture_280.jpeg)

![](_page_55_Picture_301.jpeg)

## **5.23 Servicio Web Api descargar reporte de casillas**

![](_page_55_Picture_302.jpeg)

![](_page_56_Picture_259.jpeg)

#### **5.24 Servicio Web Api descargar inconsistencias en registros preliminar registrado**

![](_page_56_Picture_260.jpeg)

![](_page_57_Picture_217.jpeg)

#### **5.25 Servicio Web Api descargar inconsistencias por comprobante pago**

![](_page_57_Picture_218.jpeg)

![](_page_58_Picture_267.jpeg)

![](_page_59_Picture_236.jpeg)

## **5.26 Servicio Web Api descargar constancia de recepción**

![](_page_59_Picture_237.jpeg)

![](_page_60_Picture_241.jpeg)

## **5.27 Servicio Web Api descargar RVIE por periodo**

![](_page_60_Picture_242.jpeg)

![](_page_61_Picture_278.jpeg)

#### **5.28 Servicio Web Api descargar reporte consolidado por periodo**

![](_page_61_Picture_279.jpeg)

![](_page_62_Picture_277.jpeg)

# **5.29 Servicio Web Api descargar ajustes posteriores**

![](_page_63_Picture_241.jpeg)

![](_page_64_Picture_263.jpeg)

#### **5.30 Servicio Web Api descargar ajustes posteriores de periodos anteriores**

![](_page_64_Picture_264.jpeg)

![](_page_65_Picture_260.jpeg)

# **5.31 Servicio Web Api descargar reporte inconsistencias por periodo**

![](_page_65_Picture_261.jpeg)

![](_page_66_Picture_249.jpeg)

# **5.32 Servicio Web Api descargar reporte CAR**

![](_page_66_Picture_250.jpeg)

![](_page_67_Picture_235.jpeg)

# **5.33 Servicio Web Api descargar reporte estadístico**

![](_page_67_Picture_236.jpeg)

![](_page_68_Picture_224.jpeg)

![](_page_69_Picture_276.jpeg)

#### **5.34 Servicio Web Api descargar reporte de cumplimiento**

![](_page_69_Picture_277.jpeg)

![](_page_70_Picture_219.jpeg)

# **5.35 Servicio Web Api reporte de exportadores**

![](_page_70_Picture_220.jpeg)

![](_page_71_Picture_137.jpeg)

#### **6. Documentación TUS**

#### **6.1 Implementación TUS con Angular**

Para poder implementar la librería TUS con el framework de Angular es necesario seguir los siguientes pasos:

Instalar la librería de tus-js-client con la siguiente línea de comando:

*npm install --save tus-js-client*

A continuación, crearemos un archivo llamado upload-tus-services.ts que estará dentro de la carpeta de services.

#### *src/services/upload-tus.service.ts*

Dentro del archivo que hemos creado, agregamos una interfaz que llamaremos FileStatus.

![](_page_71_Picture_9.jpeg)

En la función del archivo creado, vamos a utilizar una variable privada que llamaremos uploadStatus donde llamaremos a la interfaz que creamos anteriormente. Creamos la variable uploadProgress para inicializar uploadStatus mediante un observable.
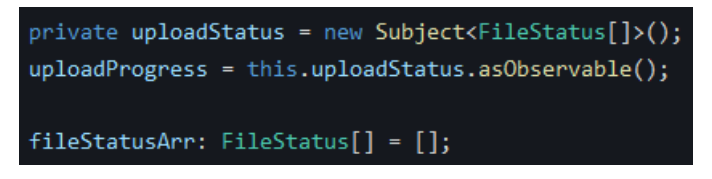

Creamos una función con el nombre uploadFile, donde le pasaremos algunos parámetros para saber el tipo de archivo y el nombre.

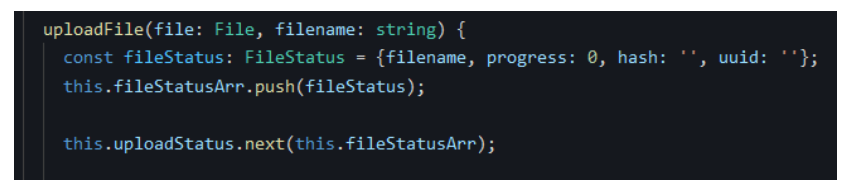

Creamos una constante llamada upload, dónde se debe realizar algunas configuraciones para poder trabajar con el tus-js

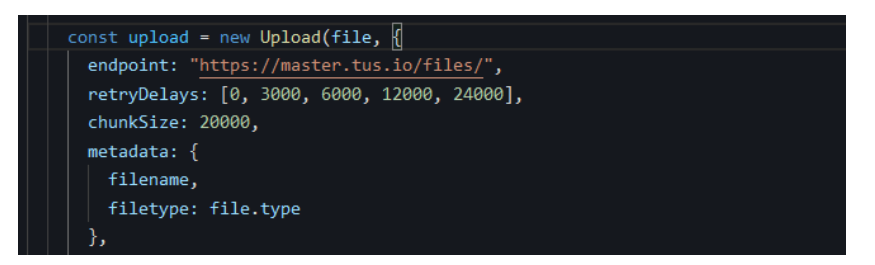

A continuación, haremos un ejemplo en la ventana de Propuesta RVIE, para subir un archivo en el botón Reemplazar. Para que pueda funcionar tenemos que modificar el endpoint y en la parte de la metadata agregamos codigoProceso

endpoint: /v1/contribuyente/migeigv/libros/rvierce/receptorpropuesta/web/propuesta/upload

## codigoProceso: 61

El nombre del archivo para subir tiene que tener el RUC del contribuyente + REEM + el periodo + un número consecutivo.

20114915026-REEM-202210-34

En el archivo ts, creamos una función para cuando hagamos clic en el botón enviar archivo.

cargarArchivo(files: FileList | any, codigoProceso: string) {

En el archivo html, para ejecutar la función, donde enviamos los siguientes parámetros.

Rbutton type="submit" (click)="cargarArchivo(file1.files, '61')"

## **7. Anexos**

## **7.1 Anexo Indicador de carga masiva**

1.Importar CP - Propuesta

2.Aceptar propuesta

- 3.Reemplazo de la Propuesta
- 4.Importa CP Preliminar
- 5.Generar libro RVIE
- 6.Cargar Ajuste posteriores al periodo actual
- 7.Cargar Ajuste posteriores anteriores a la vigencia
- 8.Generar registro Ajustes Posterior RVIE
- 9.Generar registro Ajustes Posterior Anterior RVIE
- 10.Generar archivo exportar propuesta
- 11.Generar archivo exportar no incluidos
- 12.Generar archivo exportar preliminar
- 13.Generar archivo exportar inconsistencias
- 14.Generar archivo exportar propuesta ajustes posteriores
- 15.Generar archivo exportar CAR
- 16.Generar reporte de observaciones de comparación
- 17.Generar archivo exportar Libro Venta
- 18.Generar reporte de ajustes posteriores individual
- 19.Generar reporte de ajustes posteriores consolidado
- 20.Generar reporte de ajustes posteriores de periodos anteriores individual
- 21.Generar reporte de ajustes posteriores de periodos anteriores consolidado
- 22.Generar reporte consolidado del libro y ajustes
- 23.Generar reporte Libro RVIE
- 24.Generar Archivo personalizado Libros
- 25.Generar Archivo personalizado Propuesta
- 26.Generar Archivo personalizado Ajustes Posteriores
- 27.Carga archivo de comparación
- 28.Generar archivo exportar preliminar registrado
- 29.Generar archivo exportar preliminar ajustes posteriores registrado

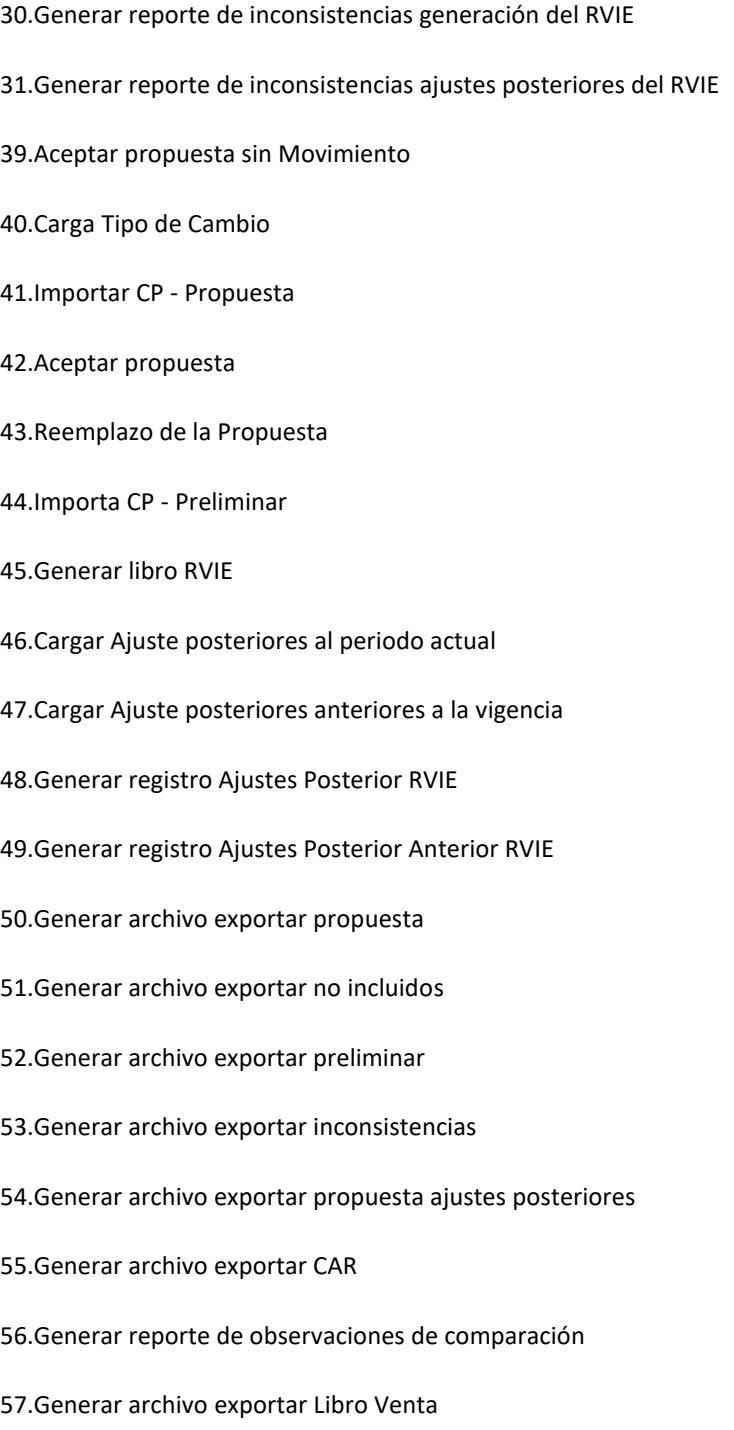

- 58.Generar reporte de ajustes posteriores individual
- 59.Generar reporte de ajustes posteriores consolidado
- 60.Generar reporte de ajustes posteriores de periodos anteriores individual
- 61.Generar reporte de ajustes posteriores de periodos anteriores consolidado
- 62.Generar reporte consolidado del libro y ajustes
- 63.Generar reporte Libro RVIE
- 64.Generar Archivo personalizado Libros
- 65.Generar Archivo personalizado Propuesta
- 66.Generar Archivo personalizado Ajustes Posteriores
- 67.Carga archivo de comparación
- 68.Generar archivo exportar preliminar registrado
- 69.Generar archivo exportar preliminar ajustes posteriores registrado
- 70.Generar reporte de inconsistencias generación del RVIE
- 71.Generar reporte de inconsistencias ajustes posteriores del RVIE
- 72.Aceptar propuesta sin Movimiento
- 73.Carga Tipo de Cambio
- 74.Generar Reporte de comparación